#### **BAB IV**

# **IMPLEMENTASI DAN EVALUASI**

#### **4.1 Kebutuhan Sistem**

Dalam menjalankan sistem yang telah dibuat penulis, maka diperlukan beberapa kriteria yang dibutuhkan pada perangkat keras dan perangkat lunak. Adapun kebutuhan perangkat keras dan perangkat lunak adalah sebagai berikut:

## **4.4.1 Kebutuhan Perangkat Keras (***Hardware***)**

Perangkat keras merupakan suatu peralatan pendukung pada komputer dalam menjalankan tugasnya. Sistem yang dibuat penulis membutuhkan sebuah web server. Kebutuhan minimal perangkat keras yang harus dipenuhi agar sistem dapat berjalan dengan baik adalah sebagai berikut: **4.1 Kebutuhan Sistem**<br>
Dolam menjalankan sistem yang telah dibuat penulis, maka diperbukan beberapa kriteria yang dibutuhkan pada perangkat keras dan perangkat keras dan perangkat keras dan perangkat keras dan perangkat

- a. Kapasitas m*emory* minimal 4 GB
- b. Kapasitas *harddisk* minimal 180 GB
- c. *Processor* minimal Intel Pentium IV dengan kecepatan minimal 2 GHz
- d. Terdapat kartu VGA minimal 16 MB, baik *onboard* maupun menggunakan kartu VGA eksternal

e. *Mouse*, *keyboard*, *speaker* dan monitor

f. Memiliki koneksi internet

Sedangkan pada komputer *client,* kebutuhan minimal perangkat keras yang harus dipenuhi agar sistem dapat berjalan dengan baik adalah sebagai berikut:

- a. Kapasitas m*emory* minimal 1 GB
- b. Kapasitas *harddisk* minimal 5 GB
- c. *Processor* minimal Intel Pentium III dengan kecepatan minimal 2 GHz
- d. Terdapat kartu VGA, baik *onboard* maupun menggunakan VGA eksternal
- e. *Mouse*, *keyboard*, *speaker* dan monitor
- f. Memiliki koneksi internet

#### **4.4.2 Kebutuhan Perangkat Lunak (***Software***)**

Perangkat lunak adalah suatu perangkat yang mendukung kinerja perangkat keras. Kebutuhan minimal perangkat lunak yang harus dipenuhi pada server agar sistem dapat berjalan dengan baik adalah sebagai berikut: **4.4.2 Kebutuhan Perangkat Lunak (Software)**<br>
Perangkat lunak odalah suatu perangkat yang mendukung kinecjarperangkat<br>
keras. Kebutuhan minimal perangkat lunak yang harus dipenuhi pada server agar<br>
sistem dapat berjalan d

- a. Web-Server *Apache* atau sejenisnya yang dapat menjalankan PHP
- b. PHP versi 5 ke atas
- c. MySQL sebagai tempat menyimpan database
- d. Plugin Shockwave Flash pada browser Mozilla Firefox untuk menjalankan video tutorial Bahasa Pemrograman

Sedangkan pada komputer *client,* kebutuhan minimal perangkat lunak yang harus dipenuhi agar sistem dapat berjalan dengan baik adalah sebagai berikut:

- a. Browser yang disarankan adalah menggunakan Mozilla Firefox
- b. Plugin Shockwave Flash pada browser Mozilla Firefox untuk menjalankan video tutorial Bahasa Pemrograman

## **4.2 Implementasi Sistem**

Setelah kebutuhan perangkat keras dan perangkat lunak telah terpenuhi, maka tahap selanjutnya adalah melakukan implementasi sistem yang telah dibuat. Seperti yang dijelaskan pada bab sebelumnya bahwa sistem ini akan digunakan oleh empat jenis pengguna, yaitu koordinator praktikum Bahasa Pemrograman/Algoritma Pemrograman II yang bertugas sebagai admin,

mahasiswa yang mengambil mata praktikum Bahasa Pemrograman/Algoritma Pemrograman II (untuk seterusnya akan disebut sebagai praktikan), Co-Ass yang mengajar materi Bahasa Pemrograman/Algoritma Pemrograman II dan kepala bagian Laboratorium Komputer (untuk seterusnya akan disebut kabag). Oleh karena itu, implementasi sistem ini akan dijelaskan berdasarkan jenis pengguna dengan menu-menu yang dapat diakses oleh tiap pengguna.

## **A. Halaman Utama**

Pada halaman utama berisi ucapan selamat datang kepada pengunjung yang masuk ke dalam website ini. Website yang diberi nama "*Learning of Programming Language*" mengangkat motto "Belajar pemrograman itu menyenangkan". Hal ini ditujukan agar pengunjung tidak menganggap bahwa pemrograman adalah sesuatu yang sulit dan membutuhkan logika yang cukup rumit. Sebaliknya dalam website ini, pengunjung akan mempelajari bagaimana memahami Bahasa Pemrograman dengan proses belajar mengajar yang menyenangkan layaknya sebuah permainan. Bahasa Pemrograman yang digunakan adalah Java. Untuk lebih jelasnya, halaman Login dapat dilihat pada Gambar 4.1. Sugian Laboratorium Komputer (untuk setensarya akan disebut kabagi. Okakuman Laboratorium Komputer (untuk setensarya akan berisasaran jenis penggunan dengan menu-menu yang dapat diakses oleh tiap pengguna.<br>
A. Halaman Utam

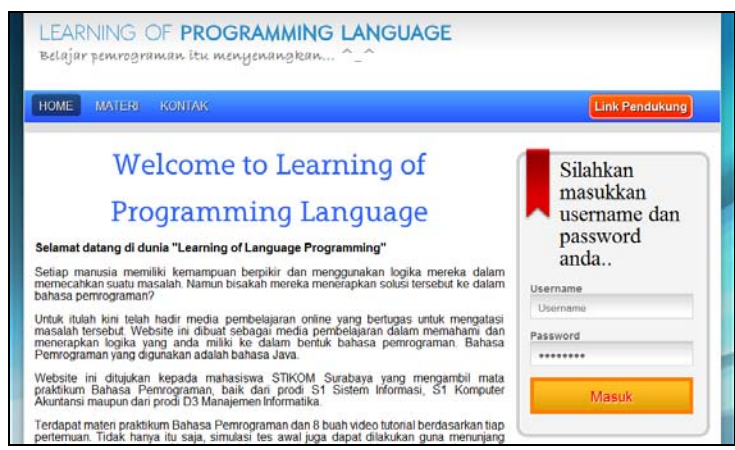

Gambar 4.1 Halaman Utama

#### **B. Halaman Materi**

Pada halaman materi berisi penjelasan singkat dari topik bahasan materi Bahasa Pemrograman dalam. Materi dalam bentuk *file* ini dapat diunduh oleh pengunjung. Untuk mengetahui deskripsi masing-masing topik bahasan dan tempat mengunduh file, pengunjung dapat menekan link "Detail" yang akan menuju ke halaman detail materi Bahasa Pemrograman. Materi tersebut merupakan materi pembelajaran yang dibuat oleh Co-Assistant dan disesuaikan dengan *standard* praktikum pada Laboratorium Komputer STIKOM Surabaya. Bagi pengunjung yang memiliki akun pada website ini, mereka dapat juga melihat video tutorial Bahasa Pemrograman. Untuk lebih jelasnya, halaman Materi dapat dilihat pada Gambar 4.2. dan halaman detail materi pada Gambar 4.3. Bahasa Pemograman dalam. Materi dalam bentuk *file* ini dapat diunduh oleh pengunjung. Umtuk mengetahui deskripsi masing-masing topik bahasan dan tempat mengunduh file. pengunjung dapat menekan inik "Detail" spage akan me

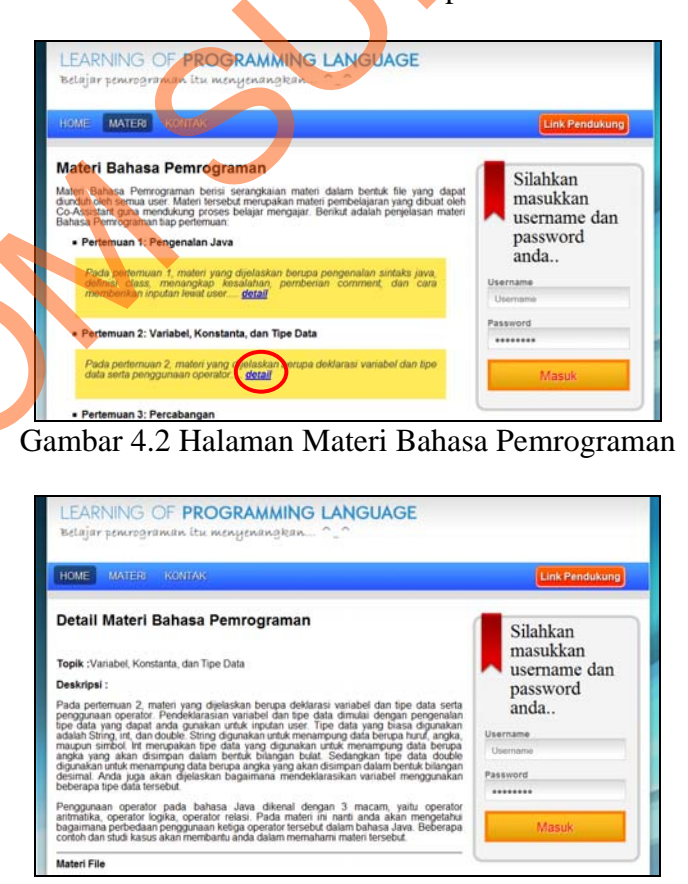

Gambar 4.3 Halaman Detail Materi Bahasa Pemrograman Pertemuan 2

#### **C. Halaman Kontak**

Pada halaman kontak ditampilkan alamat dan nomor kontak yang bisa dihubungi oleh pengunjung. Hal ini ditujukan agar pengunjung dapat menanyakan informasi dan/atau memberikan saran dan/atau kritik mengenai website ini. Untuk lebih jelasnya, halaman kontak dapat dilihat pada Gambar 4.4.

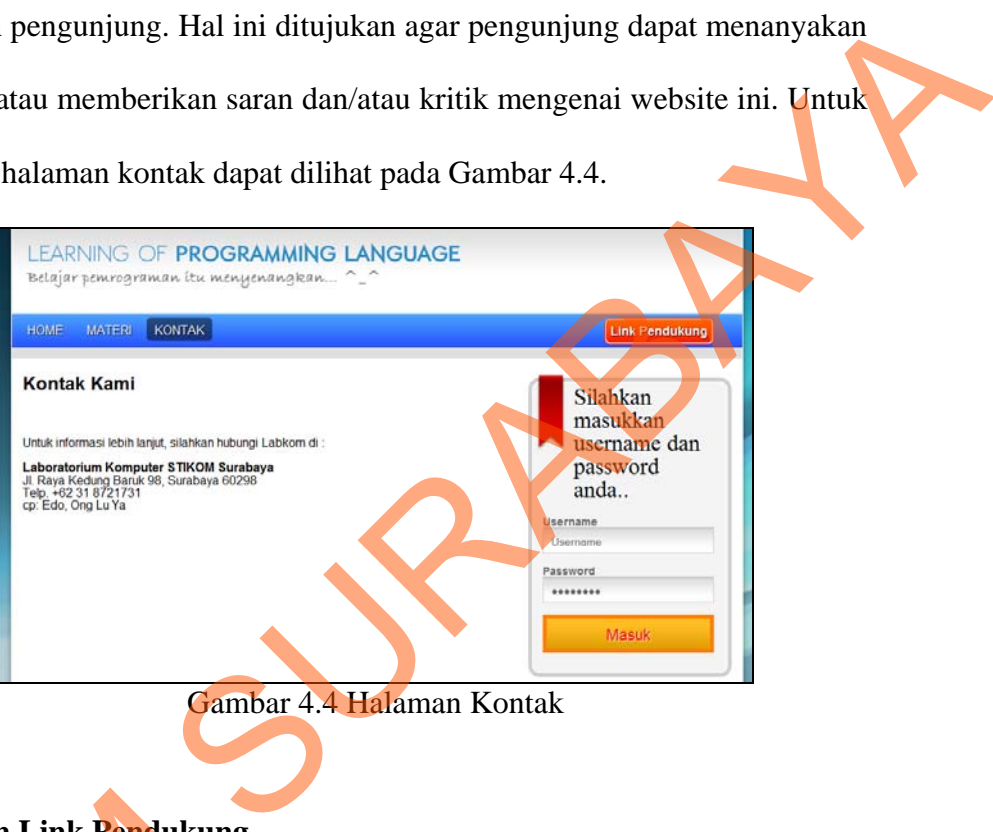

# **D. Halaman Link Pendukung**

Pada halaman link pendukung berisi link-link yang terhubung pada website STIKOM dan beberapa referensi yang dibutuhkan mahasiswa, seperti perpustakaan STIKOM, SICYCA, Omega, maupun website yang menunjang proses pembelajaran. Dalam hal ini terdapat website Edtans Corporation, yakni milik salah satu Co-Ass Bahasa Pemrograman yang juga menerangkan mengenai Bahasa Pemrograman. Untuk lebih jelasnya, halaman link pendukung dapat D. Halaman Link Pendukung<br>Pada halaman link pendukung<br>STIKOM dan beberapa referer<br>perpustakaan STIKOM, SICYCA,<br>proses pembelajaran. Dalam hal in<br>milik salah satu Co-Ass Bahasa Pen<br>Bahasa Pemrograman. Untuk lebi<br>dilihat pad dilihat pada Gambar 4.5.

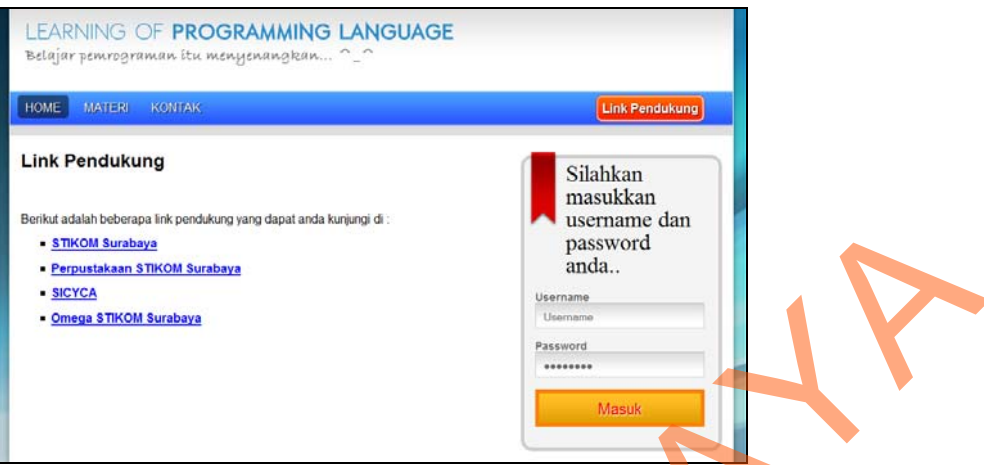

Gambar 4.5 Halaman Link Pendukung

## **E. Menu Login**

Pada halaman login terdapat menu login yang harus dilakukan oleh pengunjung. User harus memberikan input berupa *username* dan *password* agar dapat mengakses website ini.

Terdapat 4 kategori *user*, yaitu admin, praktikan, Co-Ass, dan kabag. Masing-masing *user* memiliki *role* dan *privilege* yang berbeda-beda. Pada user admin, *username* diisi dengan admin dan password yang di-*setting* secara default adalah admin. Gambar 4.6 menunjukkan login *user* admin yang berhasil diakses.

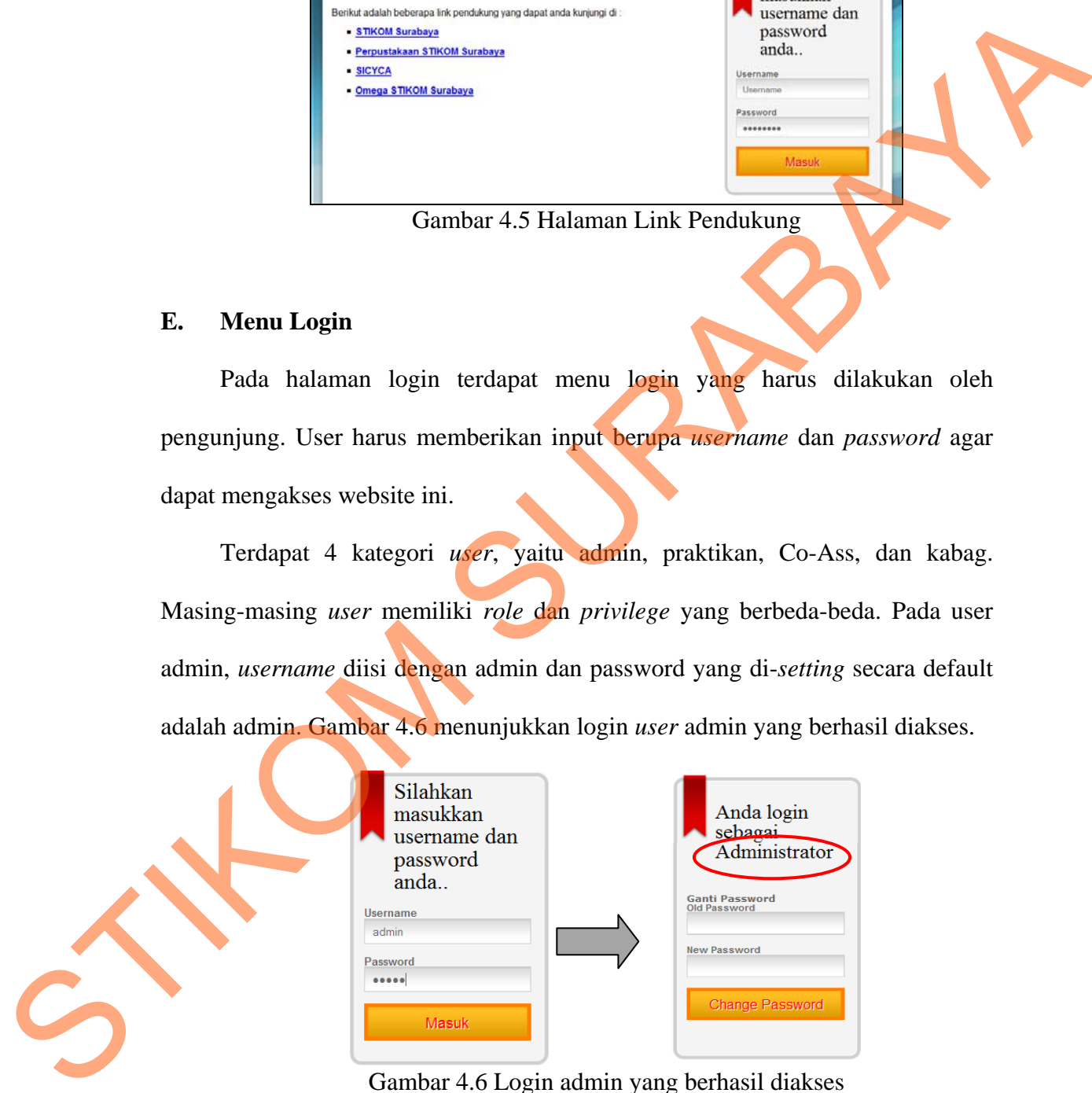

Gambar 4.6 Login admin yang berhasil diakses

Pada user praktikan, username diisi dengan NIM mahasiswa dan password berisi dua karakter nama depan dan satu karakter nama belakang. Pemberian nama password ini sama dengan website PDC-Labkom yang terdapat di laboratorium Komputer. Contoh: mahasiswa dengan NIM 04410100312 bernama **Kr**isna Wijay**a**, maka username = 04410100312 dan password = Kra. Gambar 4.7 menunjukkan login *user* praktikan yang berhasil diakses.

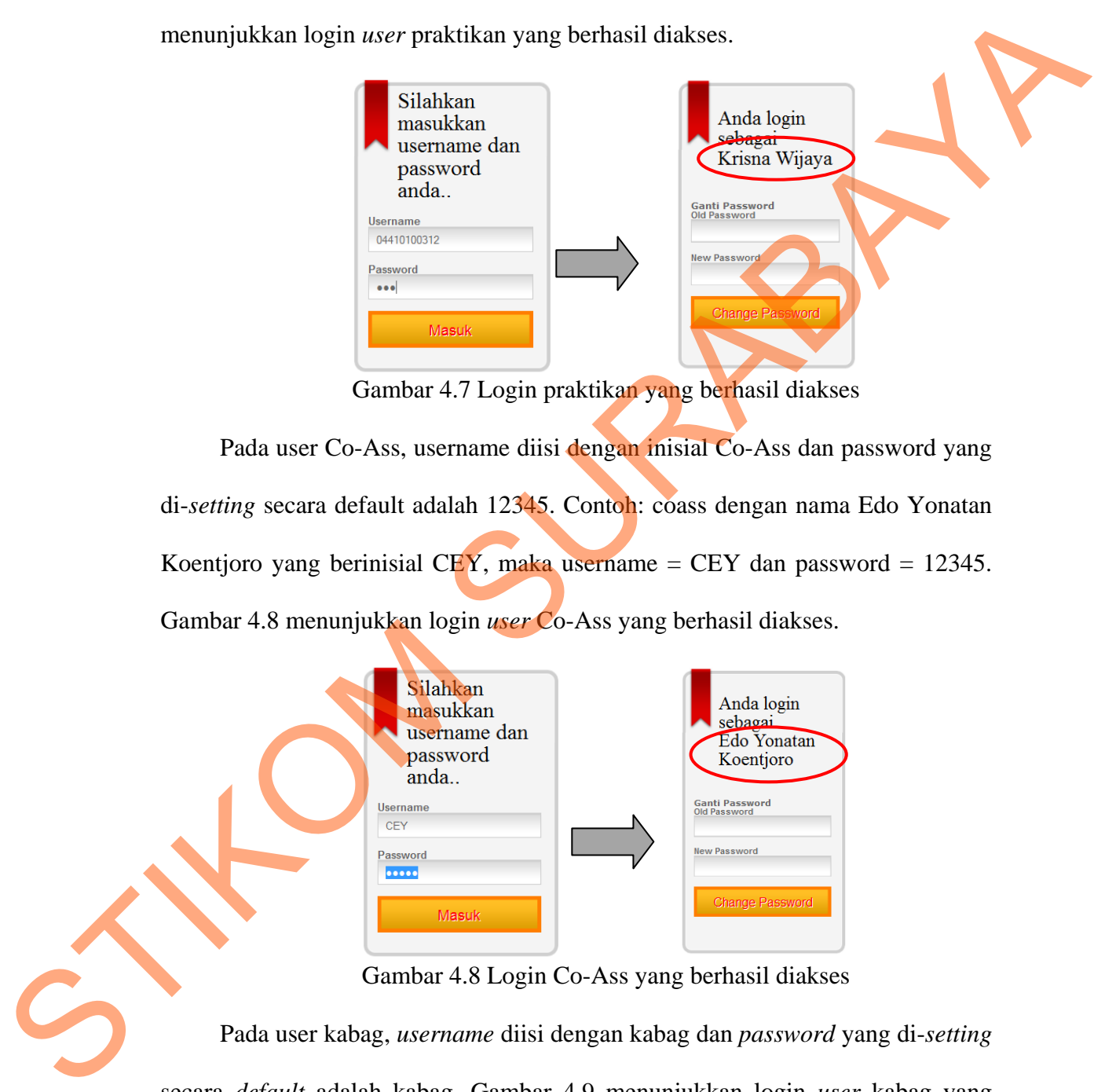

Gambar 4.7 Login praktikan yang berhasil diakses

Pada user Co-Ass, username diisi dengan inisial Co-Ass dan password yang di-*setting* secara default adalah 12345. Contoh: coass dengan nama Edo Yonatan Koentjoro yang berinisial CEY, maka username = CEY dan password = 12345. Gambar 4.8 menunjukkan login *user* Co-Ass yang berhasil diakses.

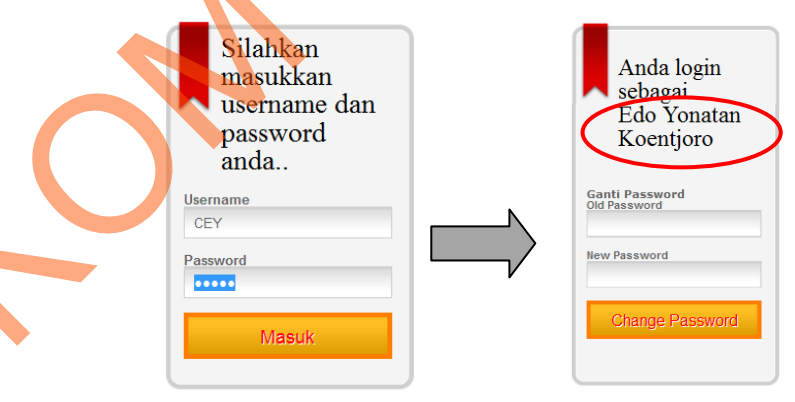

Gambar 4.8 Login Co-Ass yang berhasil diakses

Pada user kabag, *username* diisi dengan kabag dan *password* yang di-*setting* secara *default* adalah kabag. Gambar 4.9 menunjukkan login *user* kabag yang berhasil diakses.

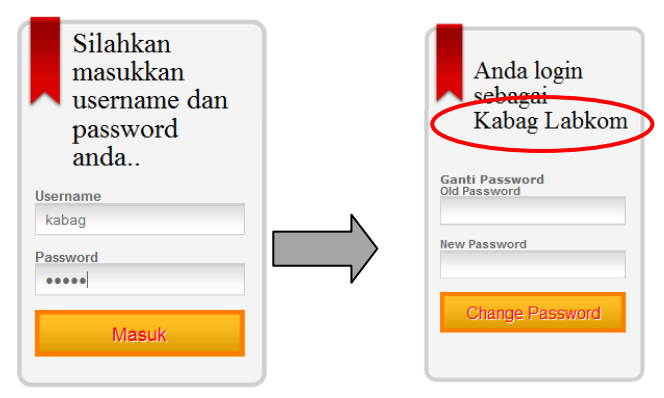

Gambar 4.9 Login kabag yang berhasil diakses

Apabila user yang diinputkan salah, maka akan keluar pesan yang menujukkan bahwa login gagal. Gambar 4.10 menunjukkan pesan login gagal.

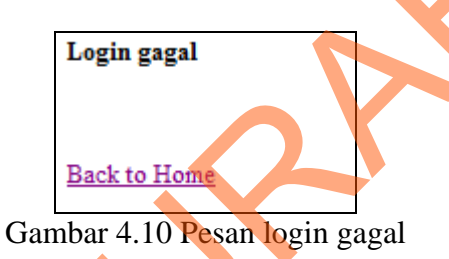

# **F. Menu Ganti Password**

Pada halaman Ganti Password terdapat menu ganti *password* yang dapat dilakukan oleh semua. Menu ini meminta inputan dari user berupa *password* lama dan *password* baru yang akan digunakan. Apabila password berhasil dirubah, maka akan keluar informasi di bawah menu bahwa "Password berhasil dirubah". Dalam hal ini, penulis mengambil contoh penggantian password menggunakan user admin. Password yang semula adalah "admin" diganti dengan "123". Gambar 4.11 menunjukkan pergantian password admin yang berhasil dirubah. Started Engine and the started through the started through the started through the started through the started through the started through the started through the started through the started through the started through the

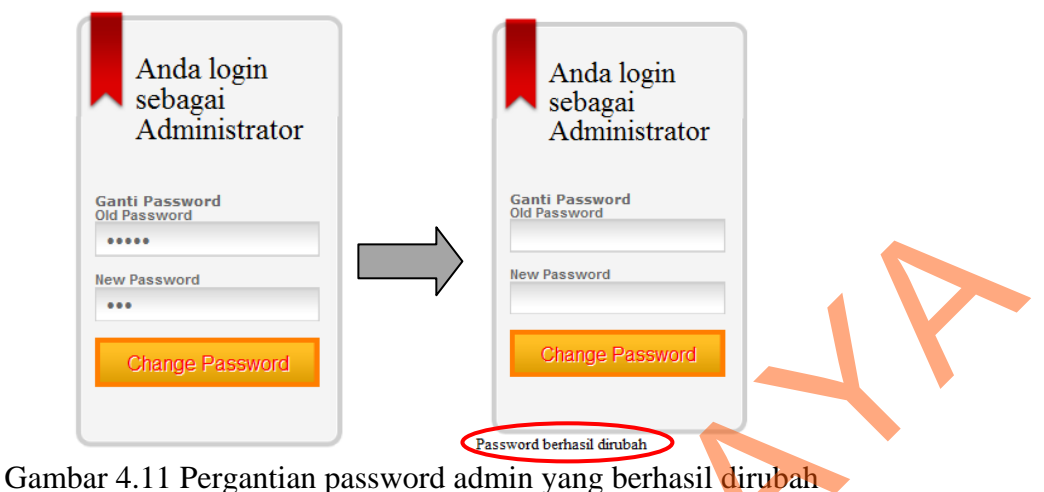

## **G. Halaman Admin**

Pada halaman admin terdapat tujuh menu utama, yaitu menu users, tes, tugas, materi, pengaturan, kontak, dan keluar. Setiap menu terdapat submenu, kecuali pada menu kontak, dan keluar. Fungsi menu kontak telah dijelaskan pada halaman kontak. Menu keluar berfungsi untuk keluar dari akun. Untuk lebih jelasnya, halaman admin dapat dilihat pada Gambar 4.12.

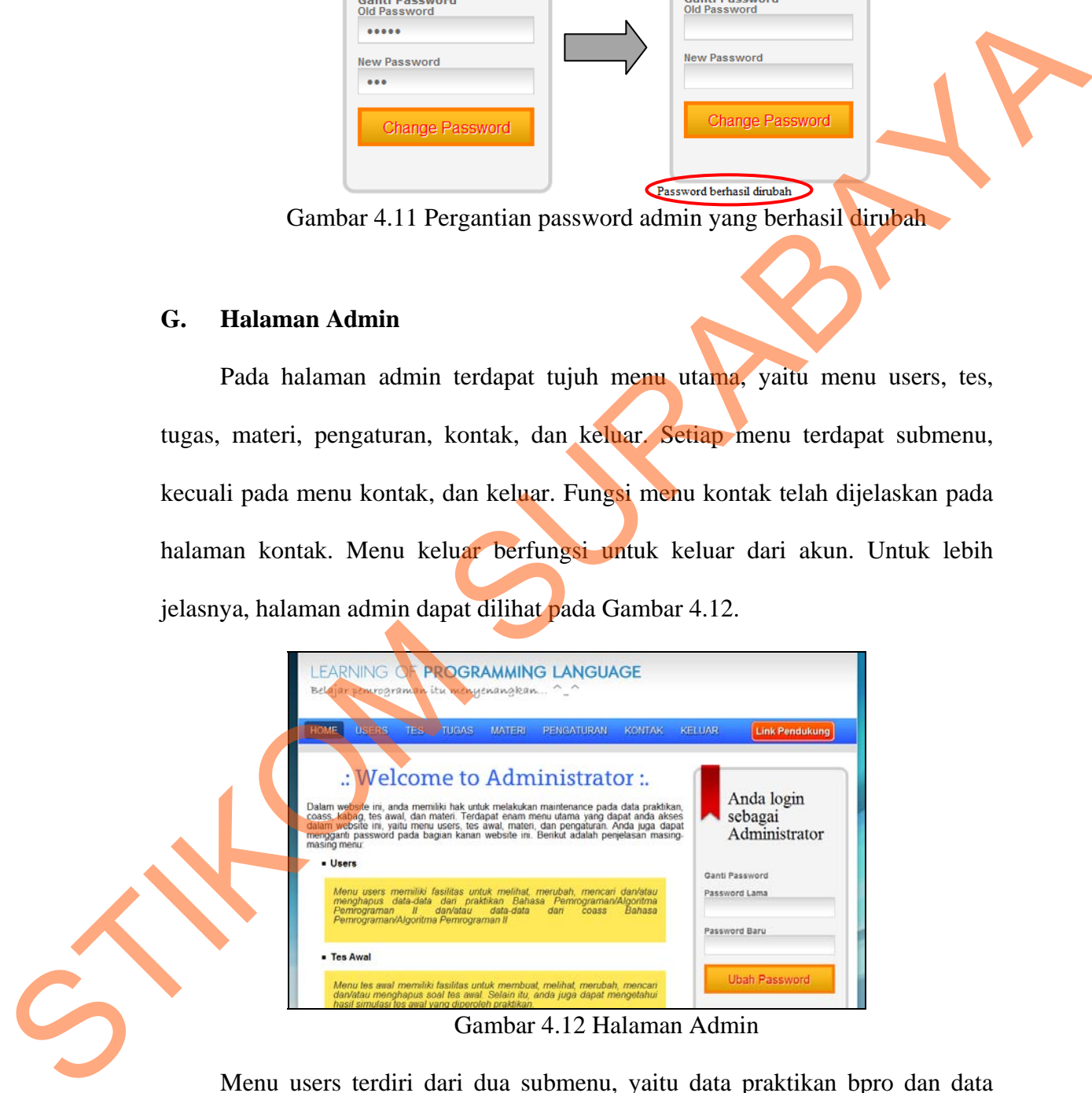

Menu users terdiri dari dua submenu, yaitu data praktikan bpro dan data coass bpro. Penjelasan masing-masing submenu pada menu praktikan akan dijabarkan pada subbab berikutnya. Untuk lebih jelasnya, submenu pada menu users dapat dilihat pada Gambar 4.13.

| <b>HOME</b> | USERS.<br>THGAS.    |  |  |  |  |  |  |  |  |
|-------------|---------------------|--|--|--|--|--|--|--|--|
|             | Data Praktikan BPro |  |  |  |  |  |  |  |  |
|             | Data Coass BPro     |  |  |  |  |  |  |  |  |

Gambar 4.13 Submenu pada menu users

Menu tes terdiri dari dua submenu, yaitu buat soal tes awal dan bank soal tes awal. Penjelasan masing-masing submenu pada menu tes akan dijabarkan pada subbab berikutnya. Untuk lebih jelasnya, submenu pada menu tes dapat dilihat pada Gambar 4.14. Standard-1.13 Submenu pada menu users<br>
Menu use terdiri dari dua submenu, yaitu buat soal tes awal dan bank soal tes<br>
awal. Perjelasan musing-musing submenu pada menu tes akan dipabrikan pada<br>
subbah berikutnya. Untuk lebi

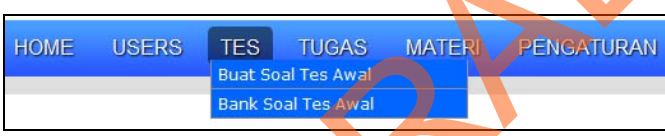

Gambar 4.14 Submenu pada menu tes

Menu tugas terdiri dari dua submenu, yaitu unggah soal tugas praktikum dan data soal tugas praktikum. Penjelasan masing-masing submenu pada menu tugas akan dijabarkan pada subbab berikutnya. Untuk lebih jelasnya, submenu pada menu tugas dapat dilihat pada Gambar 4.15.

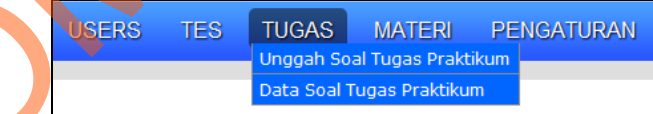

Gambar 4.15 Submenu pada menu tugas

Menu materi terdiri dari tiga submenu, yaitu unggah video, materi bahasa pemrograman, hasil kunjungan video. Penjelasan masing-masing submenu pada menu materi akan dijabarkan pada subbab berikutnya. Untuk lebih jelasnya, submenu pada menu materi dapat dilihat pada Gambar 4.16.

| TUGAS. | <b>MATFRI</b>         | <b>PENGATURAN</b>         |  |
|--------|-----------------------|---------------------------|--|
|        | Unggah Video          |                           |  |
|        |                       | Materi Bahasa Pemrograman |  |
|        | Hasil Kunjungan Video |                           |  |

Gambar 4.16 Submenu pada menu materi

Menu pengaturan terdiri dari dua submenu, yaitu data grup bpro dan reset password kabag. Penjelasan masing-masing submenu pada menu materi akan dijabarkan pada subbab berikutnya. Untuk lebih jelasnya, submenu pada menu pengaturan dapat dilihat pada Gambar 4.17.

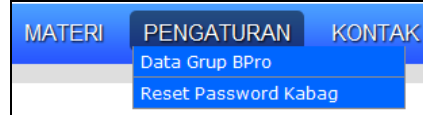

Gambar 4.17 Submenu pada menu pengaturan

## **G.1. Menu Users**

## **G.1.1. Halaman Data Praktikan BPro**

Pada halaman data praktikan BPro berisi jumlah praktikan dan data praktikan yang sedang menjalankan praktikum Bahasa Pemrograman/Algoritma Pemrograman II pada semester genap 2010/2011. Data yang ditampilkan berupa NIM, nama, dan grup praktikum. Admin juga dapat melakukan pencarian data berdasarkan nim, nama, atau grup. Untuk lebih jelasnya, halaman data praktikan BPro dapat dilihat pada Gambar 4.18.

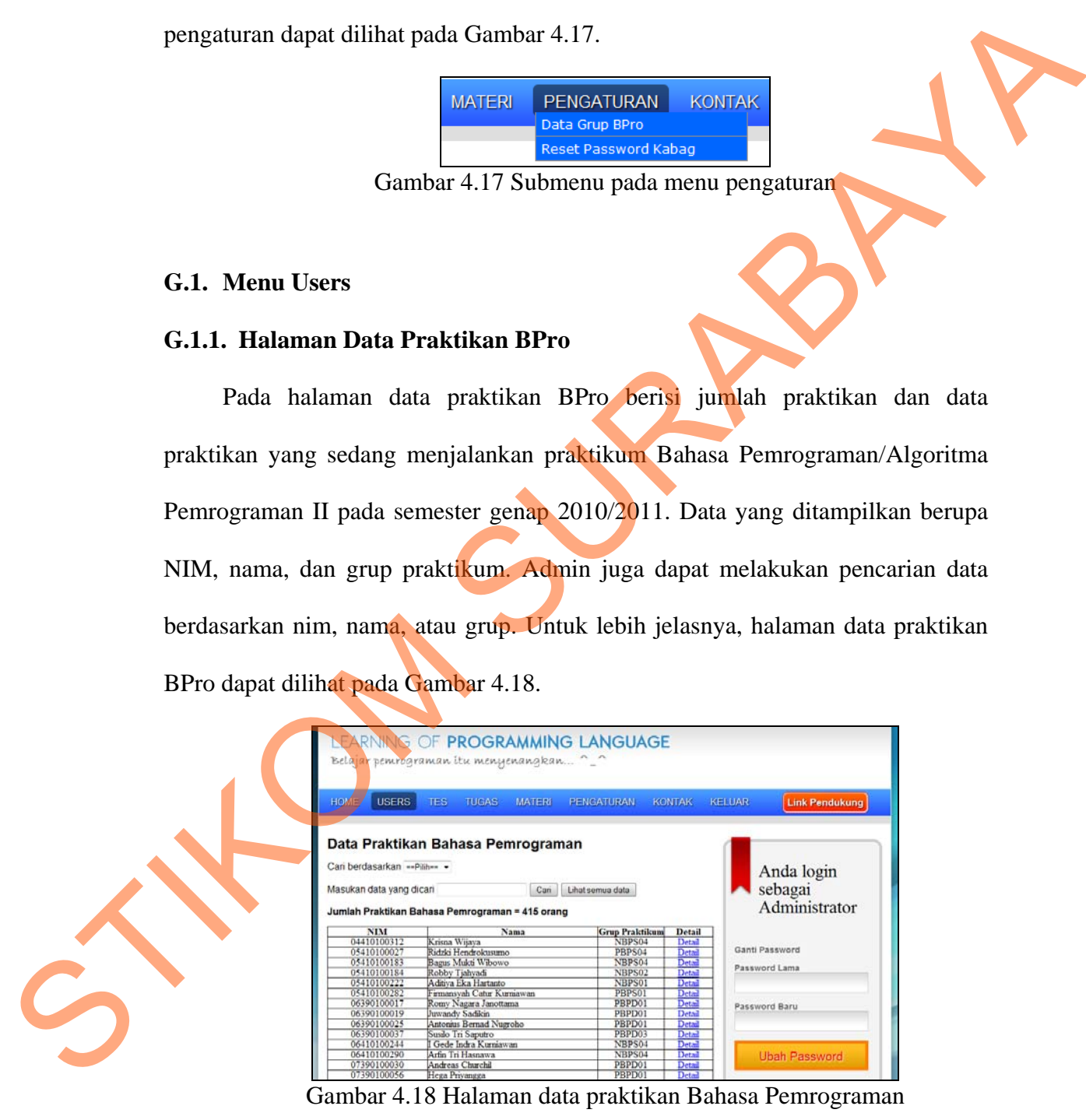

Pada Gambar 4.19 dan Gambar 4.20 di bawah ini menggambarkan hasil pencarian data yang dikategorikan berdasarkan NIM.

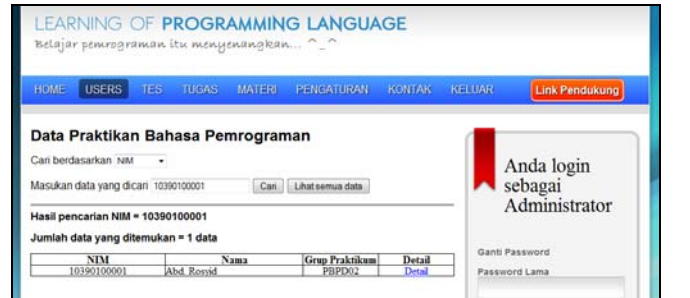

Gambar 4.19 Hasil pencarian data praktikan dengan NIM = "10390100001"

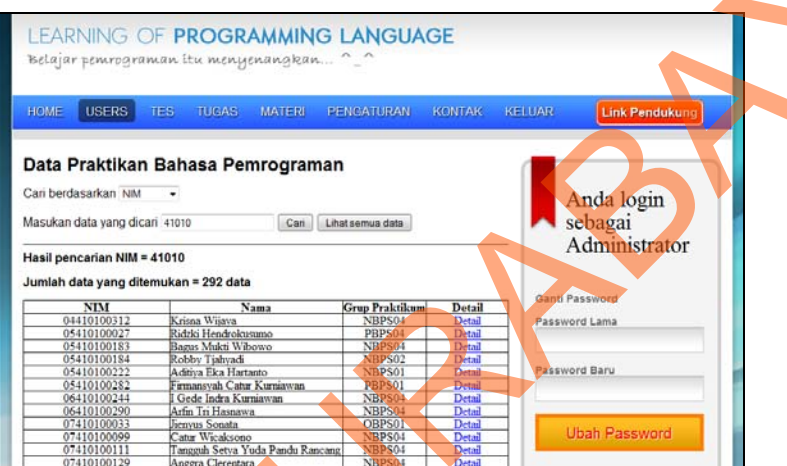

Gambar 4.20 Hasil pencarian data praktikan dari S1 Sistem Informasi

Pada Gambar 4.21 di bawah ini menggambarkan hasil pencarian data yang dikategorikan berdasarkan nama.

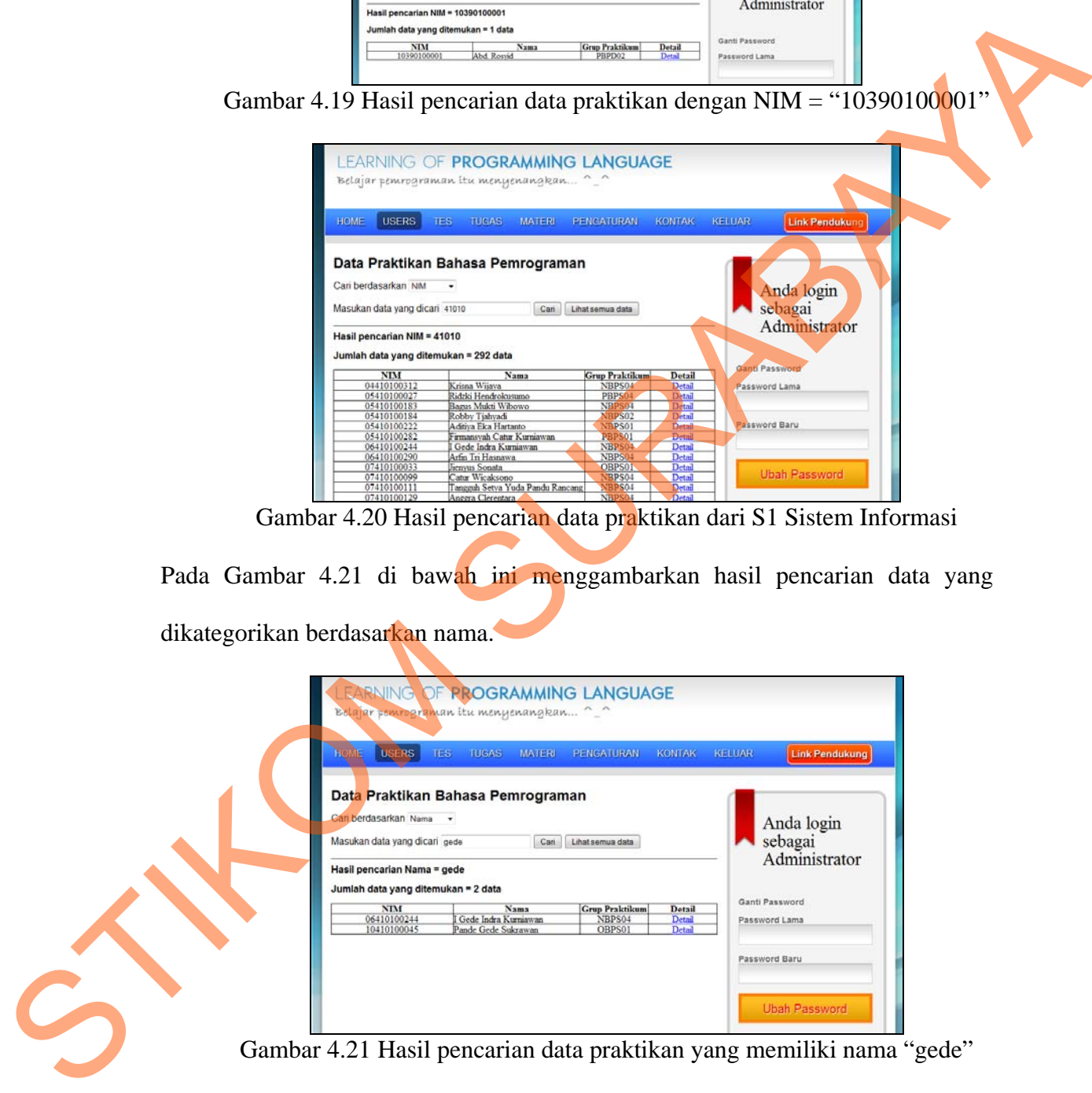

Pada Gambar 4.22 dan Gambar 4.23 di bawah ini menggambarkan hasil pencarian data yang dikategorikan berdasarkan grup praktikum.

|                                         | LEARNING OF PROGRAMMING LANGUAGE<br>Belajar pemrograman itu menyenangkan ~ ~ |                       |                  |               |                       |  |
|-----------------------------------------|------------------------------------------------------------------------------|-----------------------|------------------|---------------|-----------------------|--|
| <b>USERS</b><br><b>HOME</b>             | TES.<br><b>TUGAS:</b><br><b>MATERI</b>                                       | <b>PENGATURAN</b>     | <b>KONTAK</b>    | <b>KELUAR</b> | <b>Link Pendukung</b> |  |
| Masukan data yang dicari PALC02         | Can                                                                          | Lihatsemua data       |                  |               | Anda login<br>sebagai |  |
| Hasil pencarian Grup Praktikum = PALC02 |                                                                              |                       |                  |               | Administrator         |  |
| Jumlah data yang ditemukan = 18 data    |                                                                              |                       |                  |               | Ganti Password        |  |
| <b>NIM</b>                              | Nama                                                                         | <b>Grup Praktikum</b> | Detail           |               |                       |  |
| 10410110001                             | Mada Wisnu Mintiawan                                                         | PALC02                | Detail           |               | Password Lama         |  |
| 10410110002                             | Christy Mitha Renata                                                         | PALC02                | Detail           |               |                       |  |
| 10410110003                             | Novita Rahmawati                                                             | PALC02                | Detail           |               |                       |  |
| 10410110004                             | Gemilang Citra Perdana                                                       | PALC02                | Detail           |               | Password Baru         |  |
| 10410110005                             | Gigih Haris Pradana                                                          | PALC02                | Detail           |               |                       |  |
| 10410110007                             | lin Indarwati                                                                | PALC02                | Detail           |               |                       |  |
| 10410110008<br>10410110009              | Michael Richie Paniava<br>Farah Priminta Arumsari                            | PALC02<br>PALC02      | Detail<br>Detail |               |                       |  |
|                                         |                                                                              | PALC02                |                  |               |                       |  |
| 10410110010                             | Edv Widivanto<br>Relina Avuelhia                                             | PALC02                | Detail<br>Detail |               | <b>Ubah Password</b>  |  |
| 10410110011<br>10410110012              | Ari Setvo Budiono                                                            | PALC02                | Detail           |               |                       |  |

Gambar 4.22 Hasil pencarian data praktikan pada Grup = "PALC02"

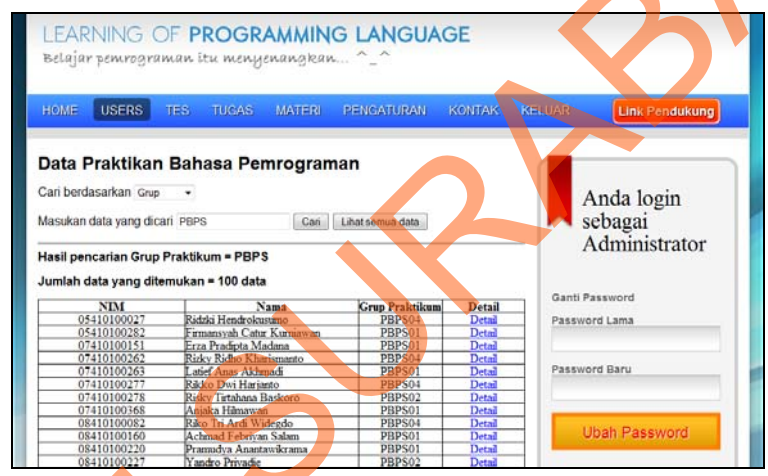

Gambar 4.23 Hasil pencarian data praktikan pada Grup = "PBPS"

Misalkan data praktikan dengan NIM 10390100001 akan dilakukan perubahan atau penghapusan data, maka admin dapat menekan tombol "Detail" pada kolom Detail dan akan berpindah ke halaman detail praktikan Bahasa Pemrograman. Pada halaman ini, admin dapat melakukan perubahan data, seperti nama, password, dan/atau grup praktikum. Untuk lebih jelasnya, halaman detail praktikan Bahasa Pemrograman dapat dilihat pada Gambar 4.24. STRUCTURE CONTRACT AND THE CONTRACT CONTRACT AND CONTRACT AND CONTRACT AND CONTRACT AND CONTRACT AND CONTRACT AND CONTRACT AND CONTRACT AND CONTRACT AND CONTRACT AND CONTRACT AND CONTRACT AND CONTRACT AND CONTRACT AND CONT

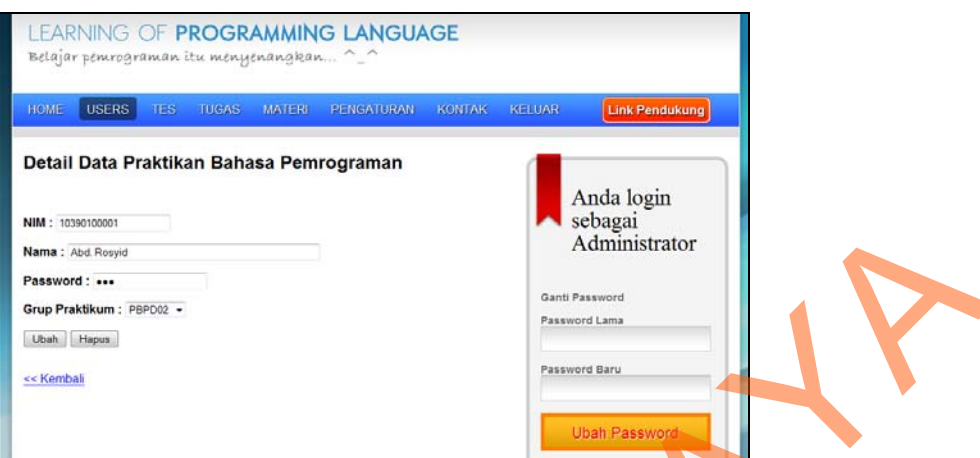

Gambar 4.24 Halaman detail data praktikan Bahasa Pemrograman

## **G.1.2. Halaman Data Coass BPro**

Konsep halaman data coass bpro hampir serupa dengan halaman data praktikan bpro. Pada halaman data coass BPro berisi jumlah coass dan data Co-Ass yang sedang mengajar praktikum Bahasa Pemrograman dan/atau Algoritma Pemrograman II pada semester genap 2010/2011. Data yang ditampilkan berupa inisial, id coass, dan nama. Admin juga dapat melakukan pencarian data berdasarkan inisial atau nama. Untuk lebih jelasnya, halaman data coass BPro dapat dilihat pada Gambar 4.25. STRICT CONSUMING THE CONSUMING CONSUMING TO THE CONSUMING TRANSPORTED TO THE CONSUMING TRANSPORTED TO THE CONSUMING TRANSPORTED TO THE CONSUMING TRANSPORTED TO THE CONSUMING TRANSPORTED TO THE CONSUMING TRANSPORTED TO THE

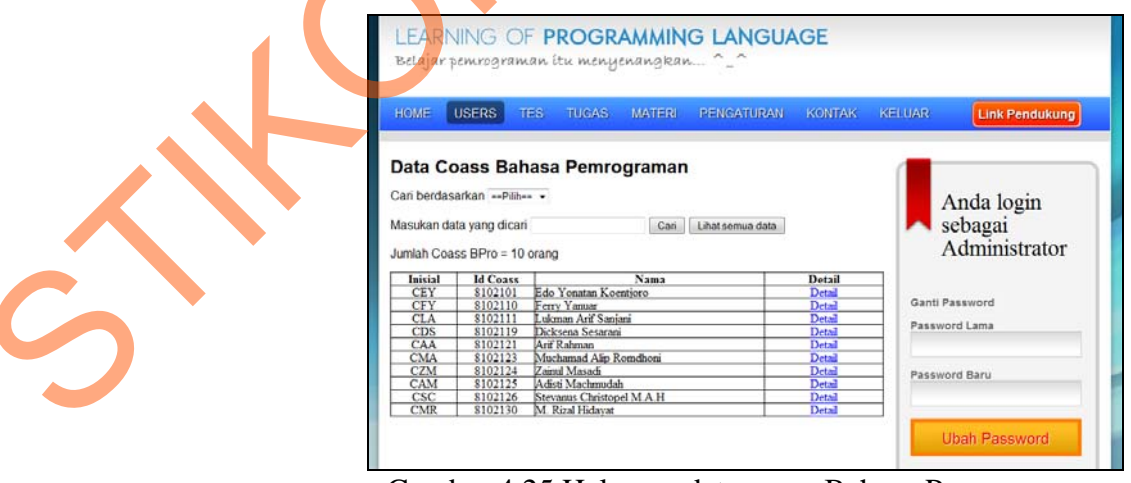

Gambar 4.25 Halaman data coass Bahasa Pemrograman

Pada Gambar 4.26 dan Gambar 4.27 di bawah ini menggambarkan hasil pencarian data yang dikategorikan berdasarkan inisial.

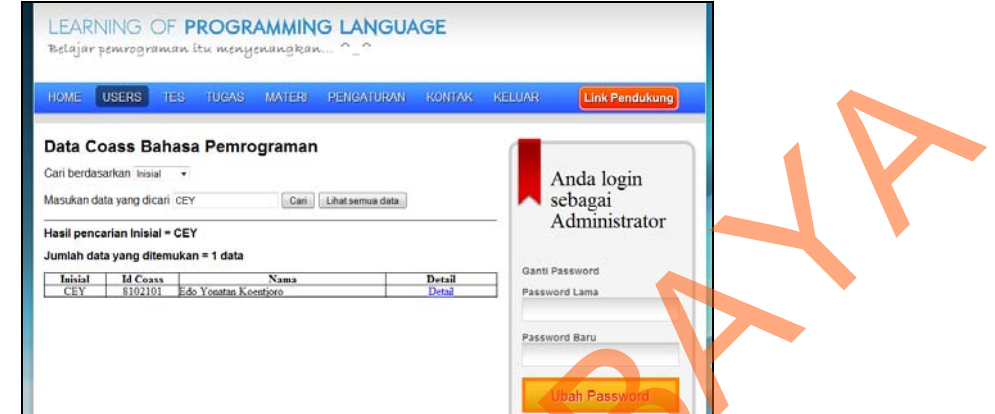

Gambar 4.26 Hasil pencarian data coass yang berinisial "CEY"

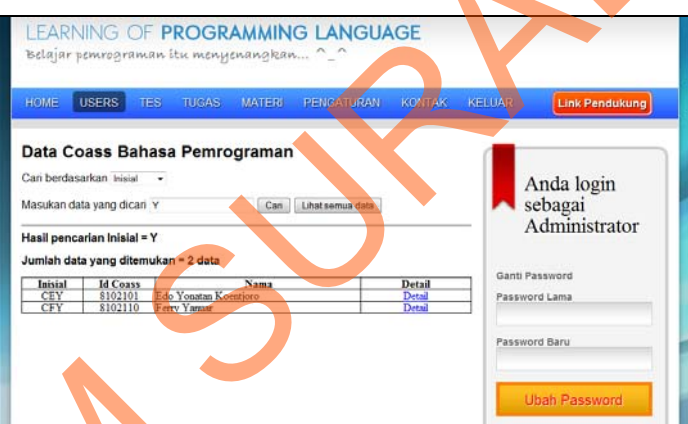

Gambar 4.27 Hasil pencarian data coass yang inisialnya terdapat huruf "Y"

Pada Gambar 4.28 di bawah ini menggambarkan hasil pencarian data yang dikategorikan berdasarkan nama.

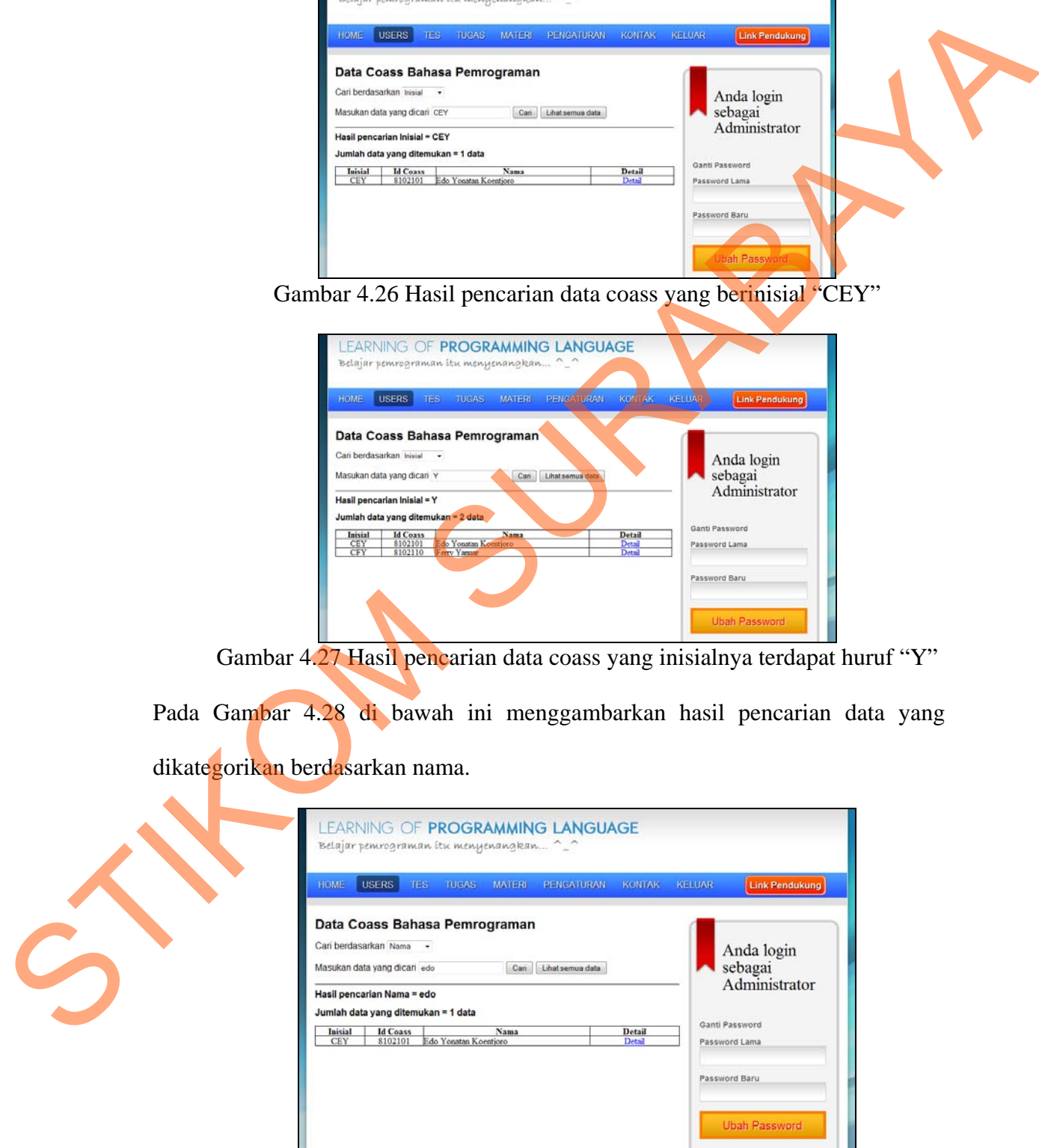

Gambar 4.28 Hasil pencarian data coass yang memiliki nama "edo"

Misalkan data coass yang berinisial "CEY" akan dilakukan perubahan atau penghapusan data, maka admin dapat menekan tombol "Detail" pada kolom Detail dan akan berpindah ke halaman detail coass Bahasa Pemrograman. Pada halaman ini, admin dapat melakukan perubahan data, seperti nama dan password. Sedangkan perubahan grup praktikum yang diajar Co-Ass, terdapat di dalam menu pengaturan. Untuk lebih jelasnya, halaman detail coass Bahasa Pemrograman dapat dilihat pada Gambar 4.29.

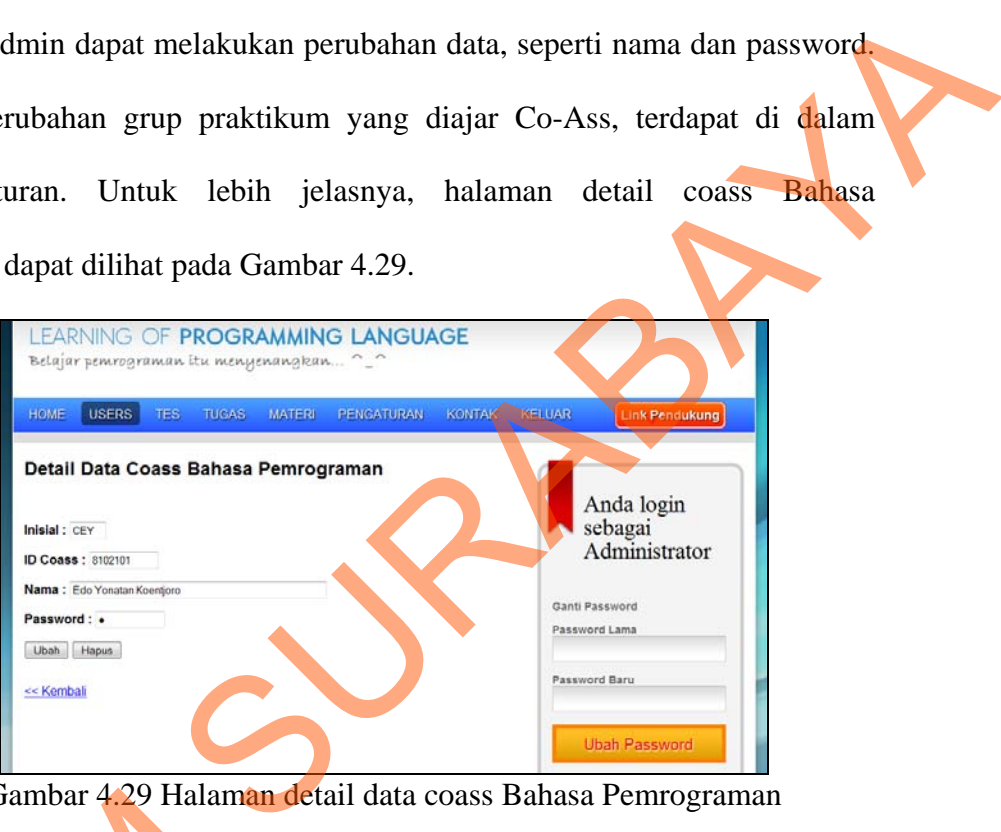

Gambar 4.29 Halaman detail data coass Bahasa Pemrograman

## **G.2. Menu Tes**

## **G.2.1. Halaman Buat Soal Tes Awal**

Pada halaman buat soal tes awal digunakan untuk memasukkan data tes awal. Soal tes awal merupakan soal pilihan ganda yang terdiri dari 4 pilihan jawaban dan dapat dibuat oleh Co-Ass dan/atau koordinator Bahasa Pemrograman/Algoritma Pemrograman II. Untuk lebih jelasnya, halaman buat Gambar 4.29 Halaman<br>
G.2. Menu Tes<br>
G.2.1. Halaman Buat Soal Tes Av<br>
Pada halaman buat soal tes<br>
awal. Soal tes awal merupakan so<br>
jawaban dan dapat dibuat ole<br>
Pemrograman/Algoritma Pemrogra<br>
soal tes awal dapat dilihat p soal tes awal dapat dilihat pada Gambar 4.30.

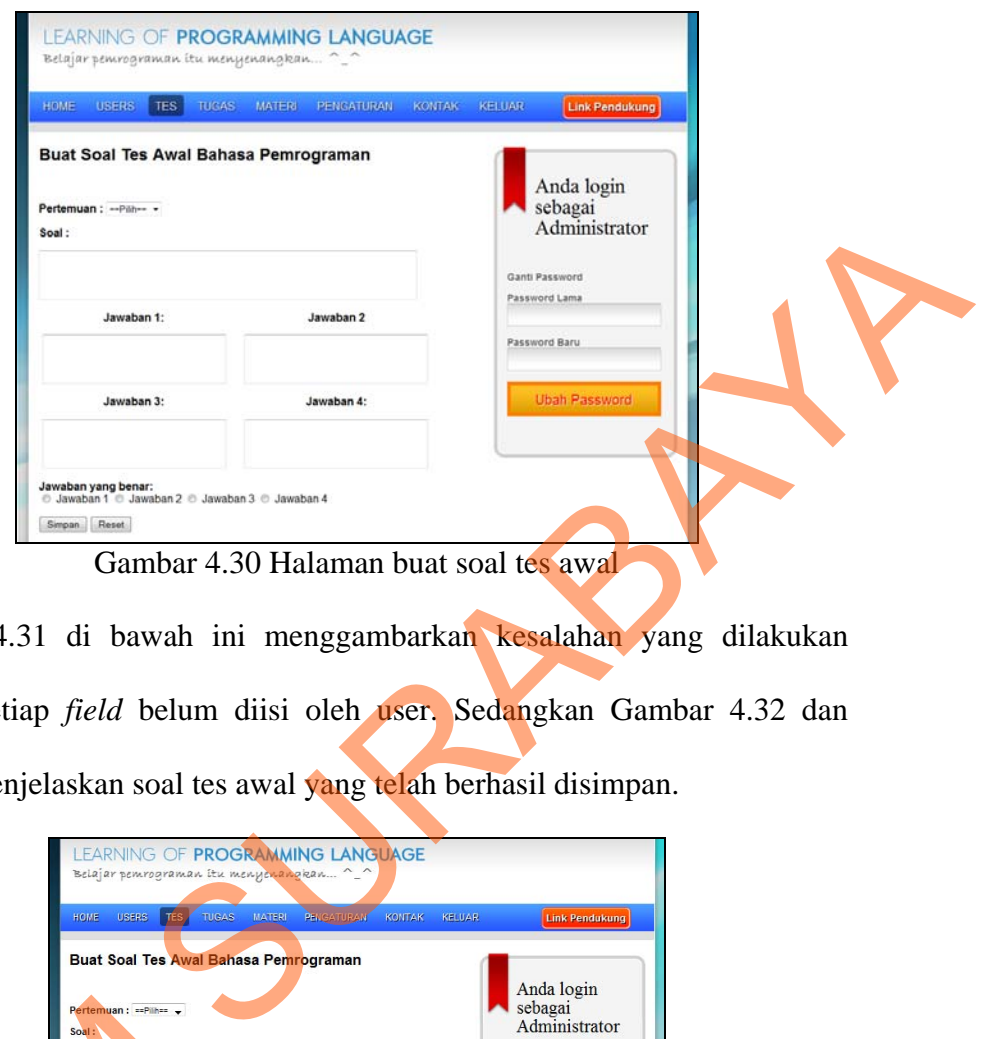

95

Pada Gambar 4.31 di bawah ini menggambarkan kesalahan yang dilakukan apabila pada setiap *field* belum diisi oleh user. Sedangkan Gambar 4.32 dan Gambar 4.33 menjelaskan soal tes awal yang telah berhasil disimpan.

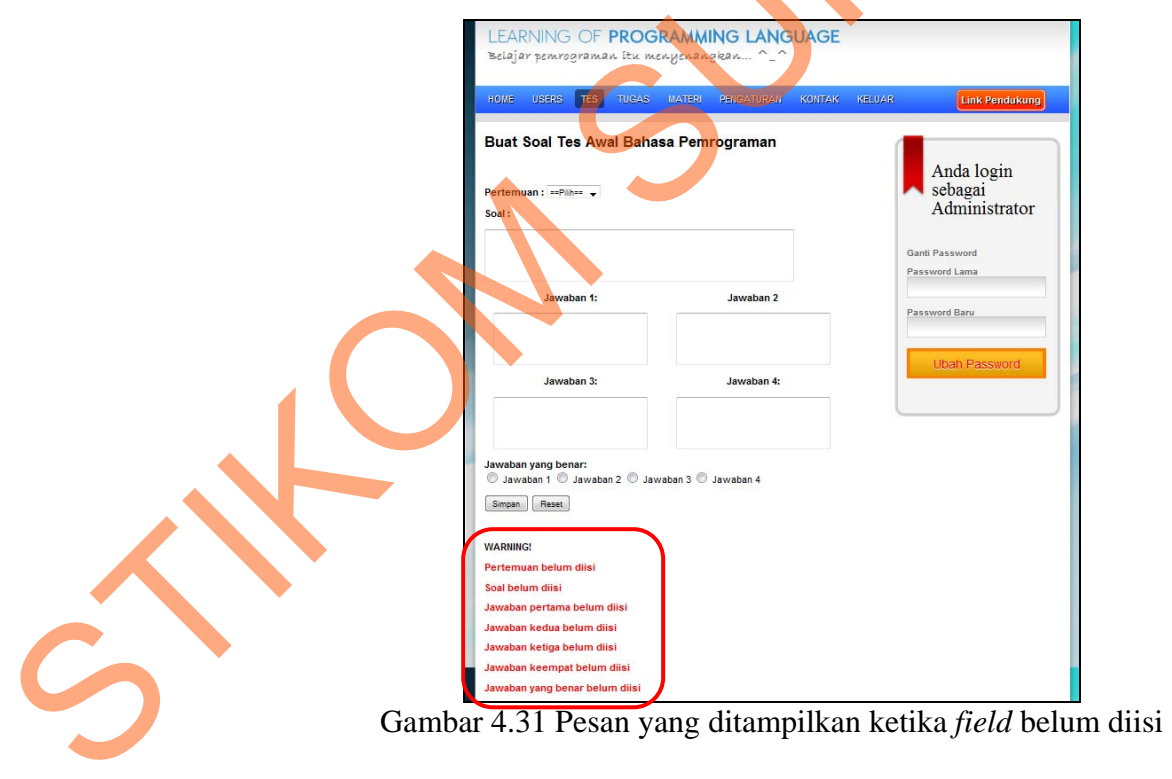

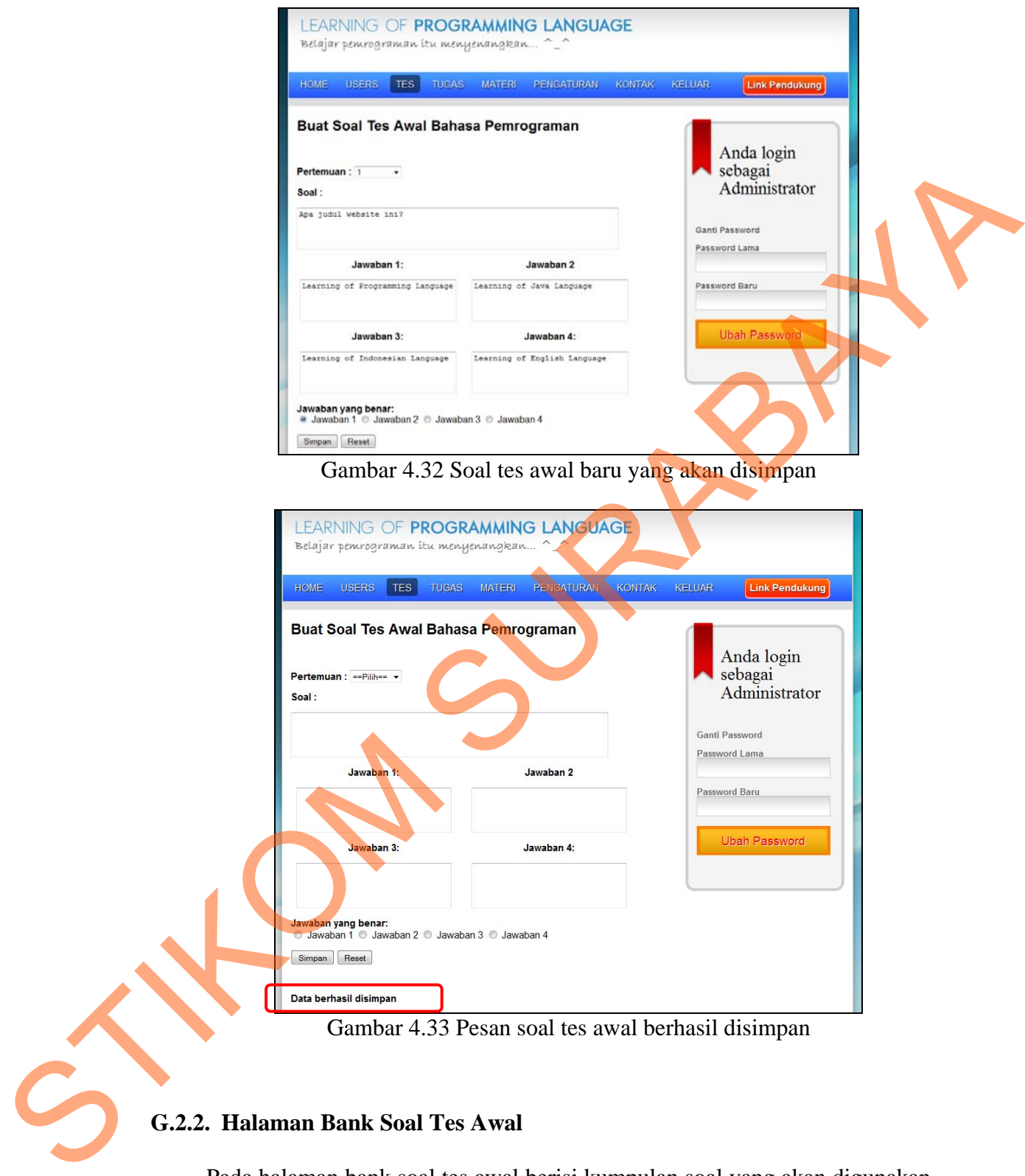

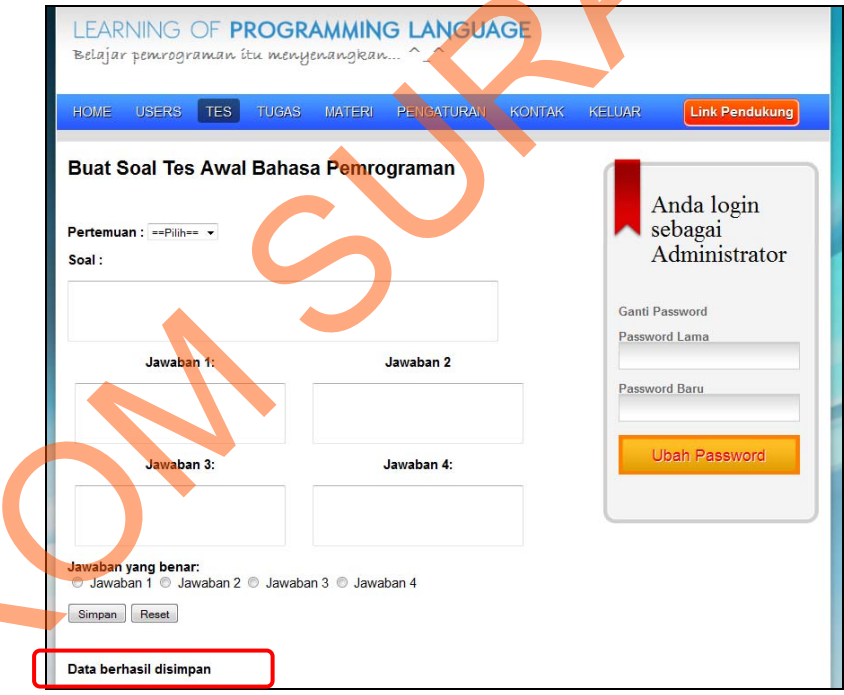

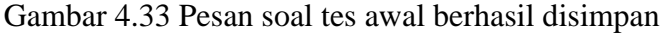

# **G.2.2. Halaman Bank Soal Tes Awal**

Pada halaman bank soal tes awal berisi kumpulan soal yang akan digunakan dalam simulasi tes awal. Soal tes awal yang telah dimasukkan ke dalam database berjumlah 15 soal tiap pertemuan. Soal-soal tes awal tidak akan ditampilkan apabila admin tidak mencari berdasarkan pertemuan. Untuk lebih jelasnya, halaman bank soal tes awal dapat dilihat pada Gambar 4.34.

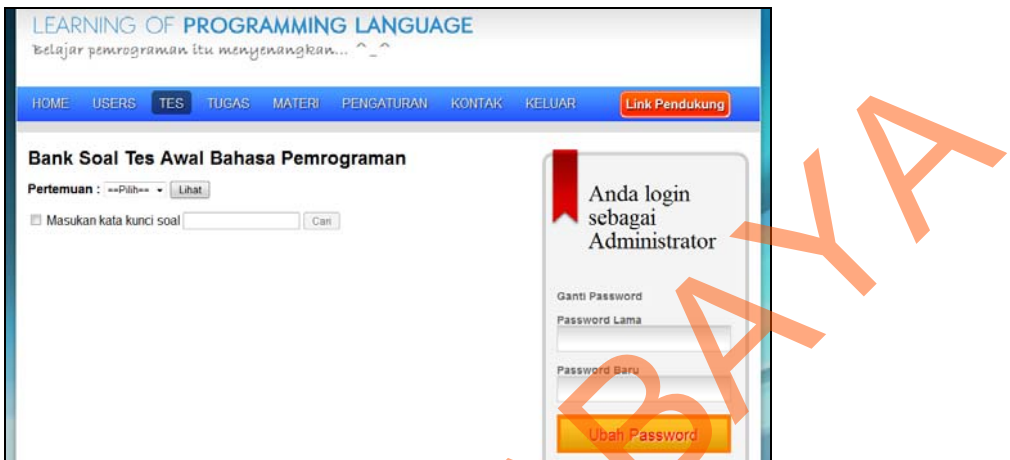

Gambar 4.34 Halaman bank soal tes awal

Ketika admin menampilkan data berdasarkan pertemuan pertama, akan ditampilkan pula data yang telah dimasukkan seperti contoh pada Gambar 4.32 dan Gambar 4.33. Dalam hal ini, data akan bertambah sesuai dengan jumlah soal pada pertemuan pertama. Gambar 4.35 menggambarkan tampilan data soal tes awal pada pertemuan pertama.

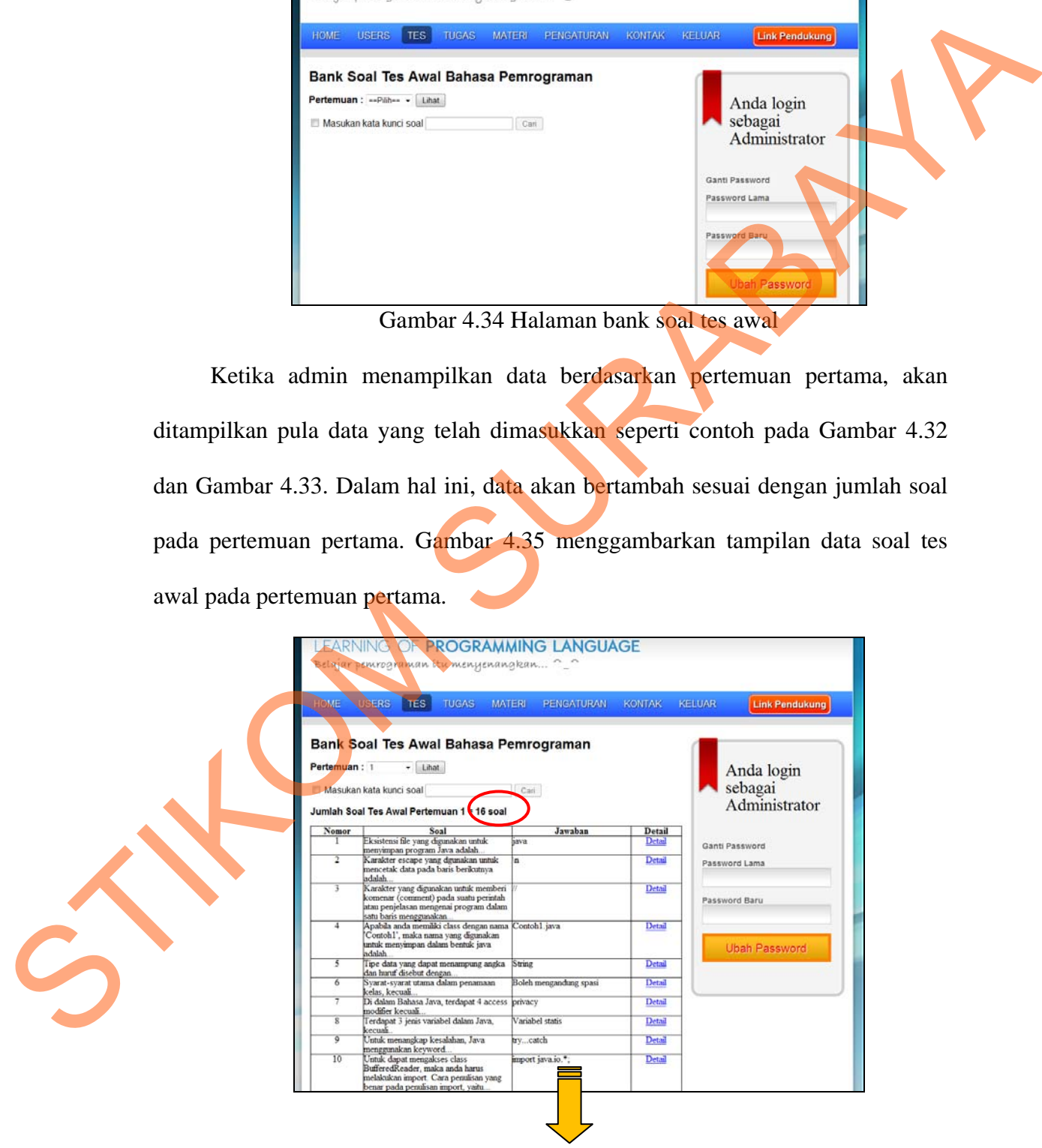

| khusus jika dicetak disebut dengan<br>karakter<br>12<br>Jika diketahui 'String x='STIKOM';'<br>x.charAt(1)<br><b>Detail</b><br>maka cara mengambil huruf "T" pada<br>variabel x adalah?<br>13<br>Jika diketahui 'String x='STIKOM';'<br>$x$ substring(3)<br>Detail<br>maka cara mengambil huruf 'KOM' pada<br>variabel x adalah?<br>Jika diketahui 'String x='STIKOM':'<br>$x$ substring $(2,5)$<br>14<br>Detail<br>maka cara mengambil huruf 'IKO' pada<br>variabel x adalah?<br>15<br>Jika diketahui 'String x="STIKOM":'<br>x.charAt(5)<br>Detail<br>16<br>Apa judul website ini?<br>Learning of Programming<br>Detail<br>anguage | $\overline{11}$ | Karakter khusus yang memiliki fungsi | escape | <b>Detail</b> |
|----------------------------------------------------------------------------------------------------|-----------------|--------------------------------------|--------|---------------|
|                                                                                                    |                 |                                      |        |               |
|                                                                                                    |                 |                                      |        |               |
|                                                                                                    |                 |                                      |        |               |
|                                                                                                    |                 |                                      |        |               |
|                                                                                                    |                 |                                      |        |               |
|                                                                                                    |                 |                                      |        |               |
|                                                                                                    |                 |                                      |        |               |

Gambar 4.35 Tampilan data soal tes awal pada pertemuan pertama

Soal dapat dicari berdasarkan kata kunci yang dimasukkan oleh admin. Pada Gambar 4.36 dan Gambar 4.37 di bawah ini menggambarkan tampilan soal tes awal yang, baik dengan pengurutan berdasarkan pertemuan dan kata kunci soal maupun hanya menggunakan kata kunci soal. Cambar 4.35 Tumpilan data soal tes awal pada pertemuan pertama<br>
Soal dapat dicari berdasarkan karta kunci yang dimasukkan oleh agampa Pada<br>
Gambar 4.36 dan Gambar 4.37 di bawah ini menggambarkan pertama soal tes<br>
awat yang

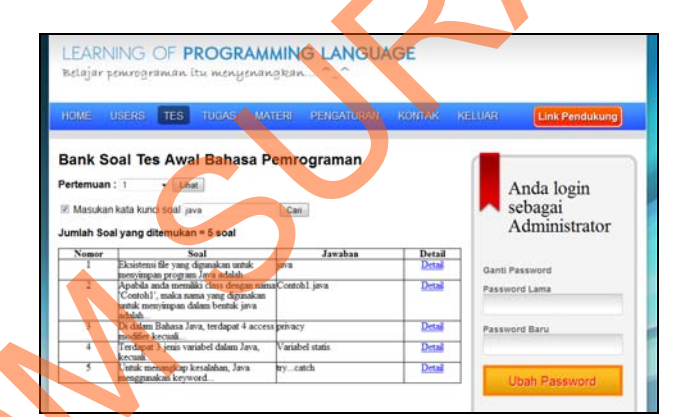

Gambar 4.36 Soal tes awal yang ditampilkan berdasarkan pertemuan pertama dengan kata kunci "java"

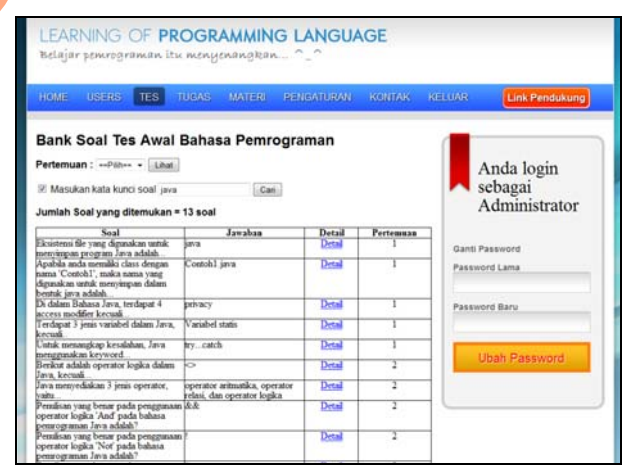

Gambar 4.37 Soal tes awal yang ditampilkan berdasarkan kata kunci "java"

Misalkan soal tes awal yang dirubah adalah soal yang dibuat pada Gambar 4.32 dan Gambar 4.33, maka dapat dilakukan perubahan atau penghapusan data, dengan cara menekan tombol "Detail" pada kolom Detail dan akan berpindah ke halaman detail soal tes awal Bahasa Pemrograman. Pada halaman ini, admin dapat melakukan perubahan data, seperti merubah pertanyaan pada soal, merubah jawaban, dan/atau merubah jawaban yang benar. Untuk lebih jelasnya, halaman detail soal tes awal Bahasa Pemrograman dapat dilihat pada Gambar 4.38.

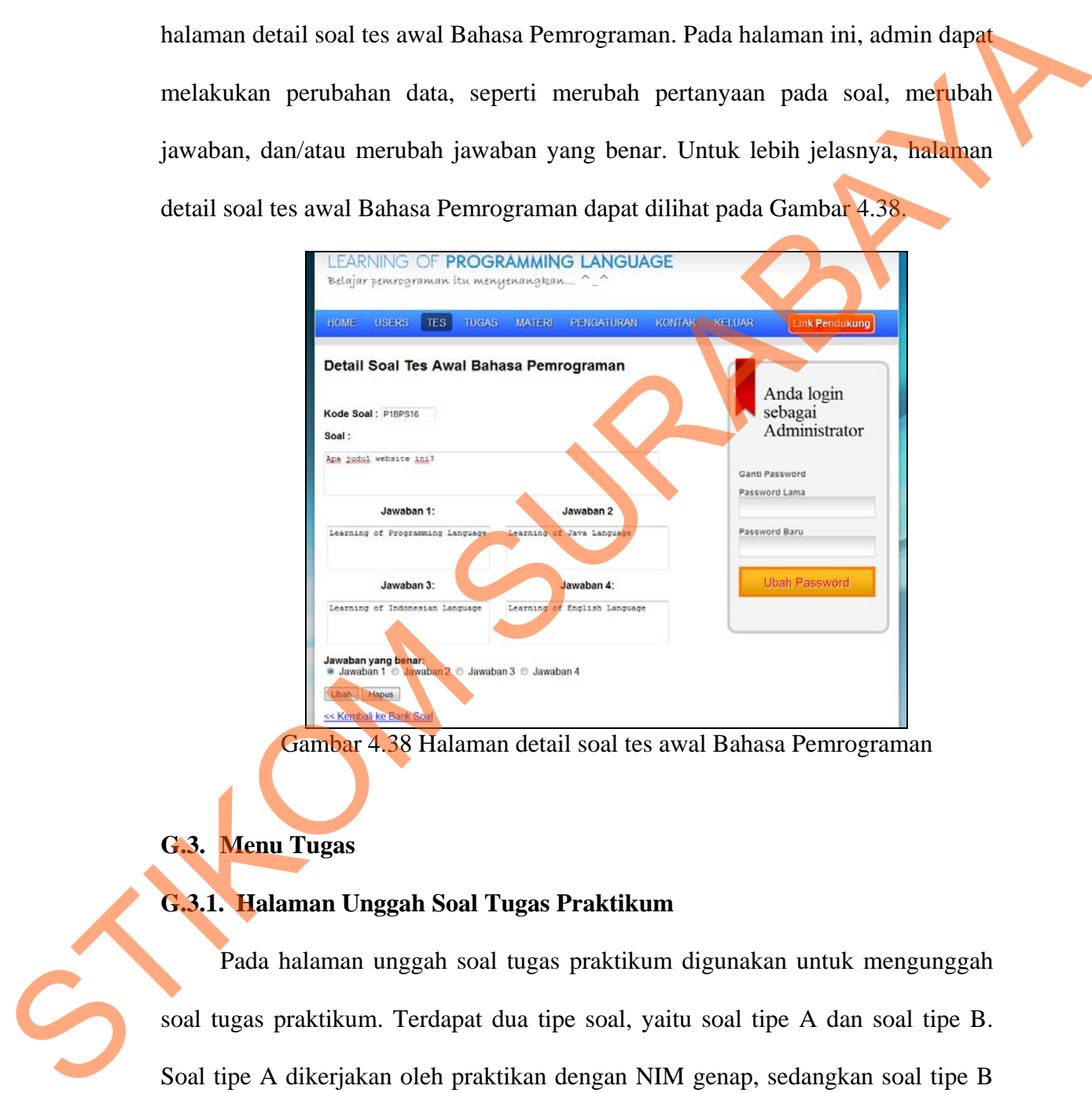

Gambar 4.38 Halaman detail soal tes awal Bahasa Pemrograman

**G.3. Menu Tugas** 

# **G.3.1. Halaman Unggah Soal Tugas Praktikum**

Pada halaman unggah soal tugas praktikum digunakan untuk mengunggah soal tugas praktikum. Terdapat dua tipe soal, yaitu soal tipe A dan soal tipe B. Soal tipe A dikerjakan oleh praktikan dengan NIM genap, sedangkan soal tipe B dikerjakan oleh praktikan dengan NIM ganjil. Untuk lebih jelasnya, halaman unggah soal tugas praktikum dapat dilihat pada Gambar 4.39.

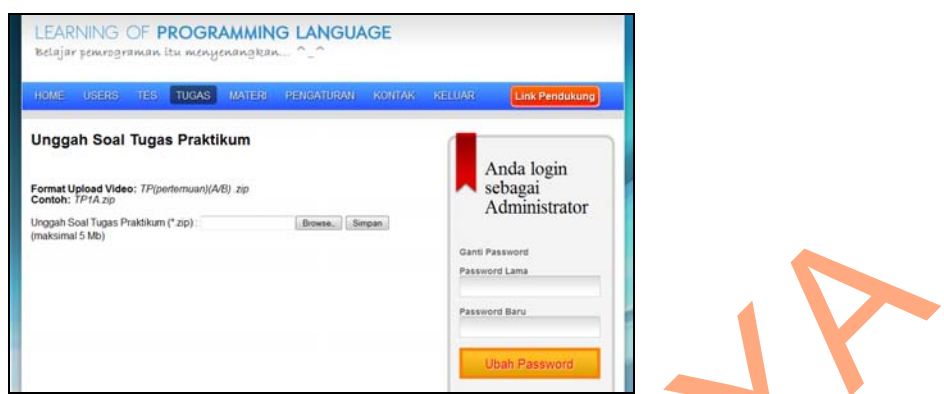

Gambar 4.39 Halaman Unggah Soal Tugas Praktikum

## **G.3.2. Halaman Data Soal Tugas Praktikum**

Pada halaman data soal tugas praktikum digunakan untuk menampilkan soal-soal tugas praktikum yang telah diunggah oleh admin. Untuk lebih jelasnya, halaman data soal tugas praktikum dapat dilihat pada Gambar 4.40.

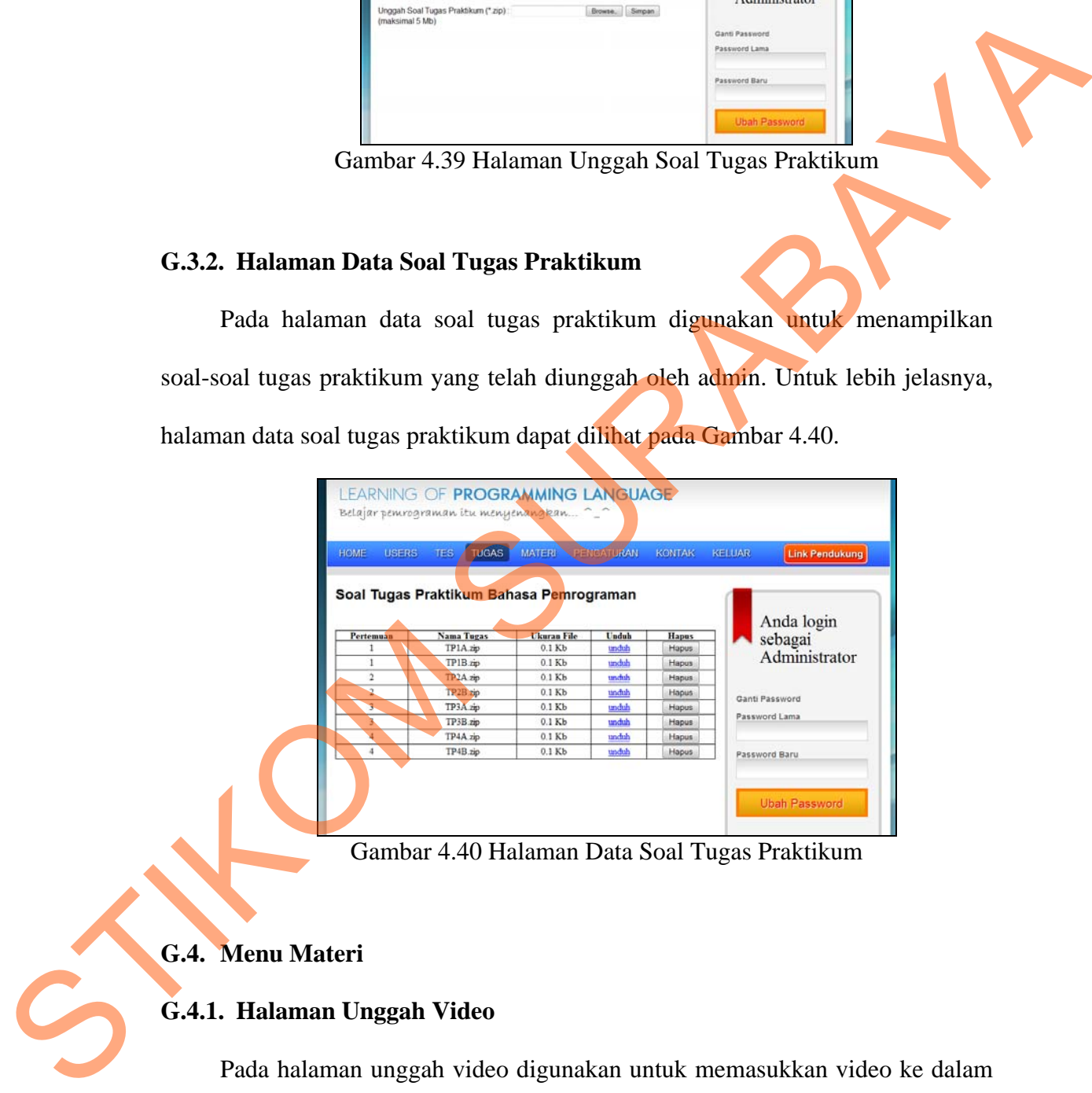

Gambar 4.40 Halaman Data Soal Tugas Praktikum

# **G.4. Menu Materi**

## **G.4.1. Halaman Unggah Video**

Pada halaman unggah video digunakan untuk memasukkan video ke dalam website. Setiap pertemuan berisi satu video tutorial. Video dapat dibuat oleh Co-Ass maupun dari dari pihak Labkom. Video tutorial tidak bisa diunduh dan hanya bisa dilihat secara online. Format video yang digunakan berekstensi \*flv. Untuk lebih jelasnya, halaman unggah video dapat dilihat pada Gambar 4.41.

LEARNING OF PROGRAMMING LANGUAGE EN TRANSPORTER DE TRANSPORTER DE RECONOMISTANT DE LA CONFERENCIA DE LA CONFERENCIA DE LA CONFERENCIA DE LA CONFERENCIA DE LA CONFERENCIA DE LA CONFERENCIA DE LA CONFERENCIA DE LA CONFERENCIA DE LA CONFERENCIA DE LA CONFERE makeimal 200 Mb)

Gambar 4.41 Halaman unggah video

# **G.4.2. Halaman Materi Bahasa Pemrograman**

Pada halaman materi bahasa pemrograman berisi penjelasan singkat masing-masing topik bahasan materi Bahasa Pemrograman. Link "Detail" akan mengarahkan user kepada deskripsi materi, data video tutorial, dan data materi file yang telah diunggah oleh Co-Ass. Keterangan yang terdapat pada video tutorial meliputi kode video, nama video, ukuran file, *link* lihat, *link* unduh, dan tombol hapus. Sedangkan materi file berisi keterangan yang meliputi nama materi, ukuran file, nama Co-Ass, dan *link* unduh. Setiap user, baik praktikan maupun Co-Ass, yang menekan *link* lihat, maka akan dilakukan penghitungan *counter* data kunjungan video. Hal ini ditujukan guna mengetahui video tutorial yang sering dikunjungi. Gambar 4.42, Gambar 4.43, dan Gambar 4.44 menjelaskan alur proses yang telah diunggah oleh Co-Ass.<br>
meliputi kode video, nama video, t<br>
hapus. Sedangkan materi file berisi<br>
file, nama Co-Ass, dan *link* unduh.<br>
yang menekan *link* lihat, maka<br>
kunjungan video. Hal ini ditujukan<br>
dikunjun menuju halaman materi Bahasa Pemrograman.

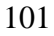

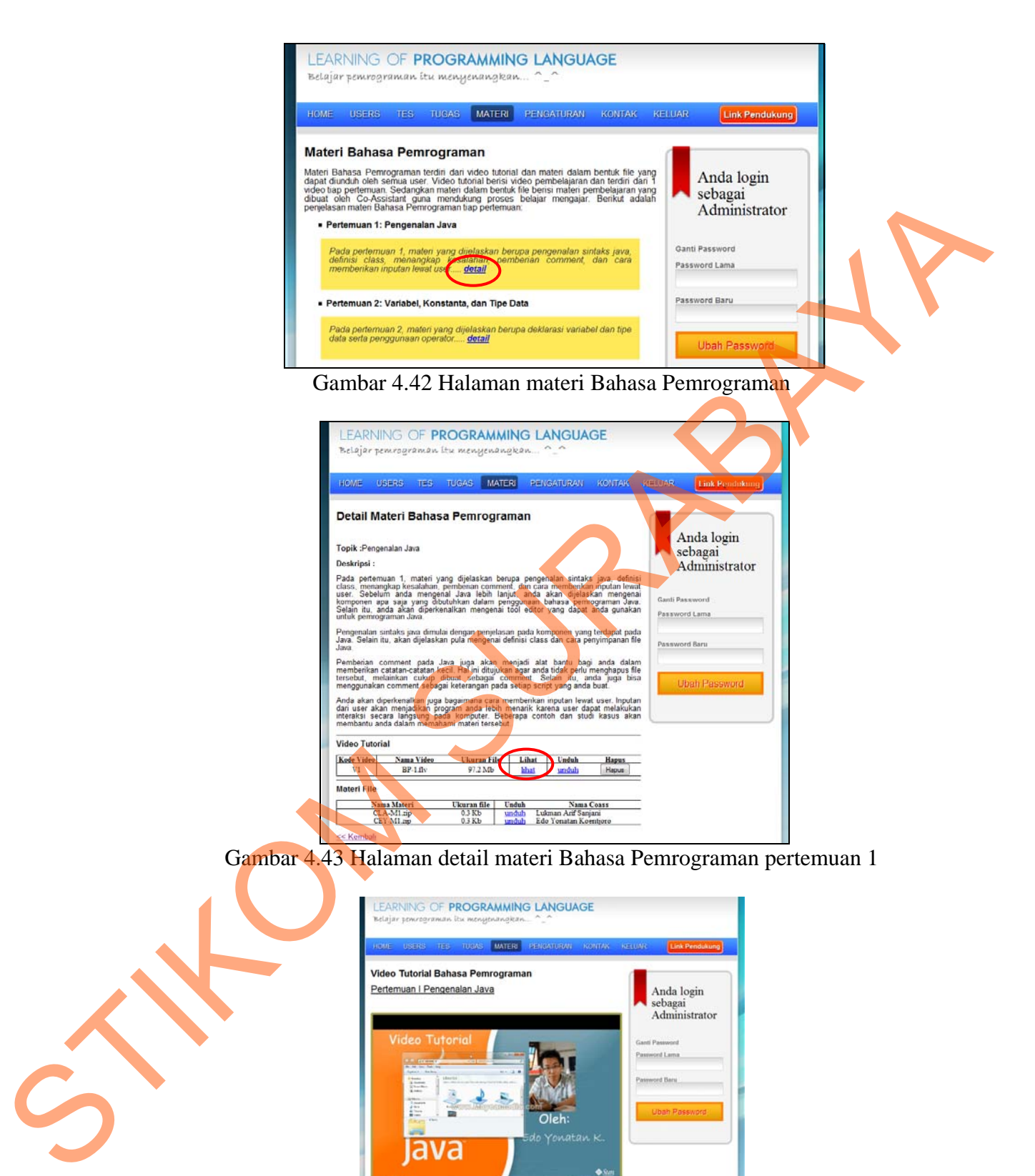

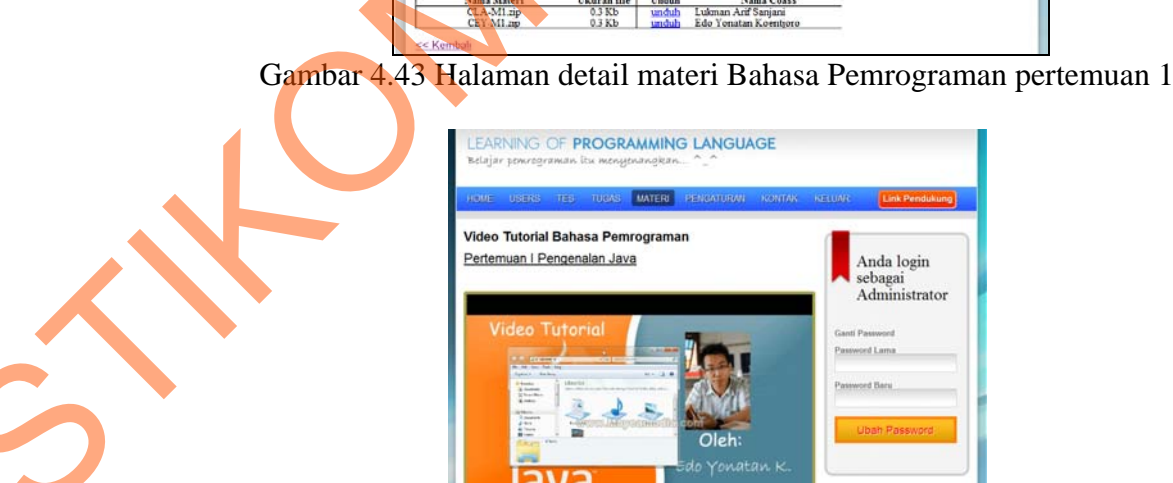

Gambar 4.44 Tampilan video tutorial pertemuan 1 ketika link "lihat" dipilih

: Kembalt

#### **G.4.3. Halaman Kunjungan Video Tutorial**

Pada halaman kunjungan video tutorial berisi laporan penghitungan video tutorial yang dikunjungi oleh user, baik dari praktikan dan/atau dari Co-Ass. Admin dapat melihat siapa saja dan berapa kali user mengunjungi video tutorial dengan cara memilih topik Bahasa Pemrograman. Untuk lebih jelasnya, halaman hasil kunjungan video tutorial dapat dilihat pada Gambar 4.45 dan Gambar 4.46. Admin dapat melihat siapa saja dan berapa kali user mengunjungi video tutorial<br>dengan cara memilih topik Bahasa Pemrograman. Untuk lebih jelasnya, haliman<br>hasil kunjungan video tutorial<br>hasil Kunjungan video tutorial<br>memil

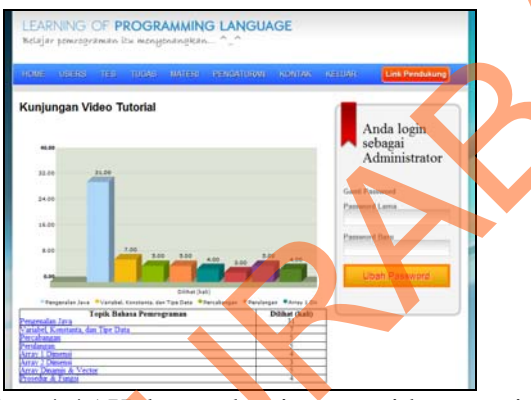

#### Gambar 4.45 Halaman kunjungan video tutorial

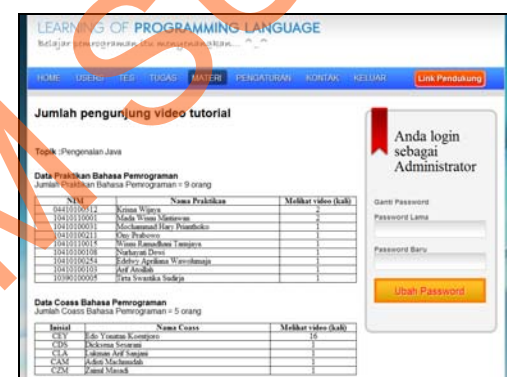

Gambar 4.46 Halaman jumlah dan pengunjung video tutorial dengan topik "Pengenalan Java"

# **G.5. Menu Pengaturan**

## **G.5.1. Halaman Data Grup BPro**

Pada halaman data grup bpro berisi jadwal ajar tiap grup praktikum Bahasa Pemrograman dan praktikum Algoritma dan Pemrograman II. *Field* yang ditampilkan berupa grup praktikum, hari, waktu mulai, dan waktu selesai. Untuk lebih jelasnya, halaman data grup bpro dapat dilihat pada Gambar 4.47.

PROGRAMMING LANGUAGE

Gambar 4.47 Halaman data grup Bahasa Pemrograman dan Algoritma Pemrograman II

Pada Gambar 4.48 di bawah ini menggambarkan hasil pencarian data yang dikategorikan berdasarkan hari. Ketika admin ingin melihat lebih lanjut mengenai nama Co-Ass yang mengajar grup PALC02, maka admin dapat menekan link "Detail" pada kolom "Detail". Keberadaan link tersebut akan mengarahkan kepada halaman web yang baru yang bertujuan untuk menambah, melihat, dan/atau menghapus data Co-Ass sebagai pengajar seperti yang terlihat pada Gambar 4.49. Sedangkan Gambar 4.50 ditujukan untuk mengatur waktu pelaksanaan praktikum. Cambar 4.47 Halaman data grap Bahasa Permegraman dan Algoritma<br>
Pada Gambar 4.48 di bawah ni menggambar kemudian pendang dan Algoritma<br>
Pada Gambar 4.48 di bawah ni menggambar kasil pencarian data yang dikacegorikan berdas

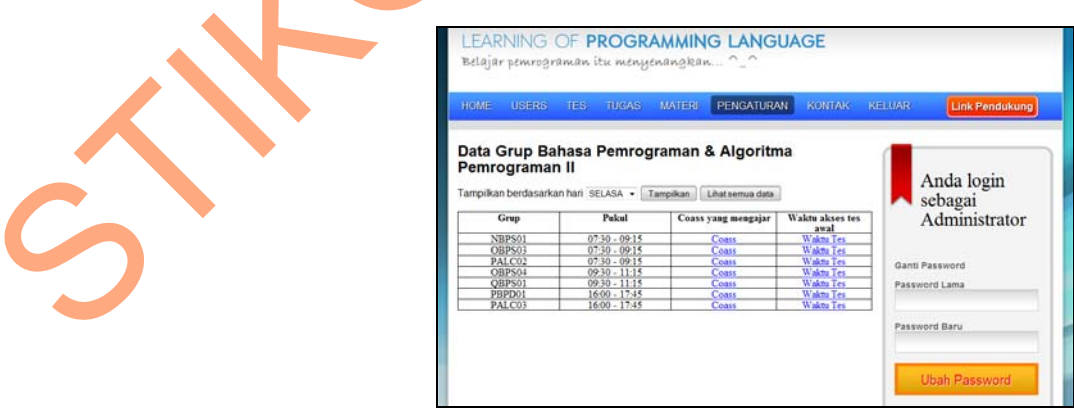

Gambar 4.48 Hasil pencarian data praktikan yang mengikuti praktikum hari Selasa

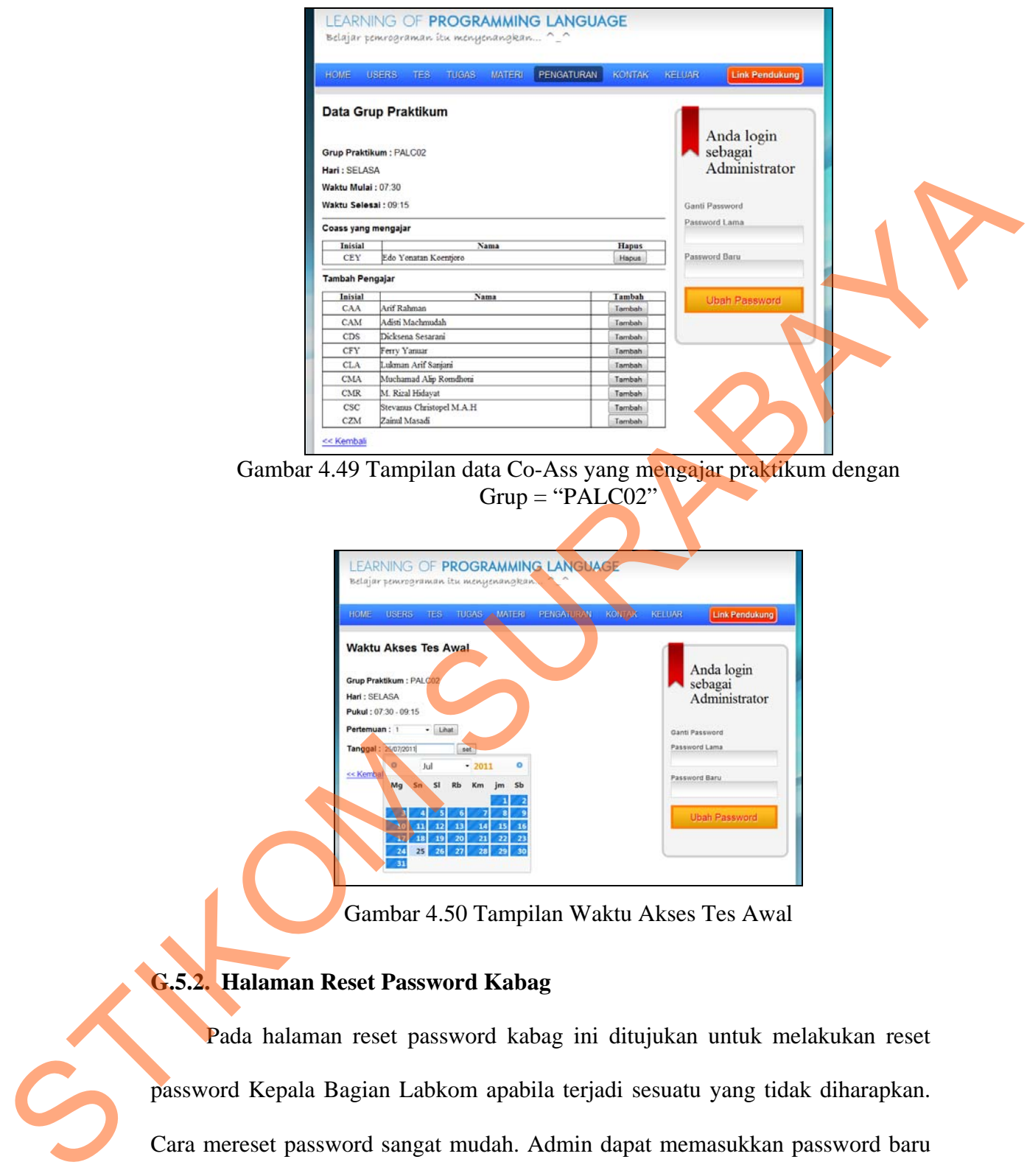

Gambar 4.49 Tampilan data Co-Ass yang mengajar praktikum dengan  $Grup = "PALCO2"$ 

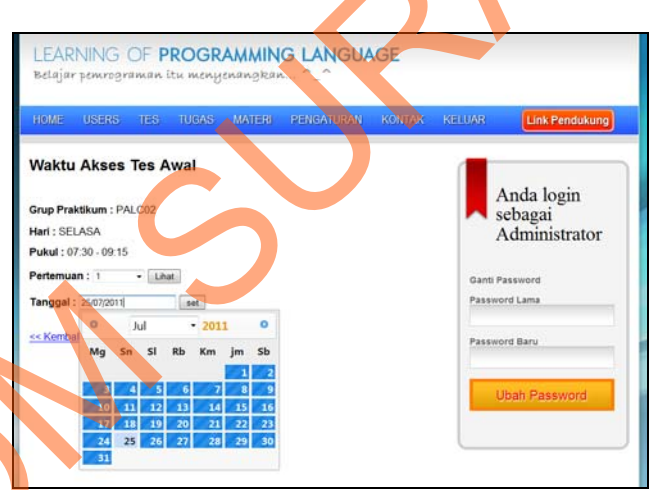

Gambar 4.50 Tampilan Waktu Akses Tes Awal

## **G.5.2. Halaman Reset Password Kabag**

Pada halaman reset password kabag ini ditujukan untuk melakukan reset password Kepala Bagian Labkom apabila terjadi sesuatu yang tidak diharapkan. Cara mereset password sangat mudah. Admin dapat memasukkan password baru ke dalam *textbox* yang telah disediakan. Untuk lebih jelasnya, halaman reset password kabag dapat dilihat pada Gambar 4.51.

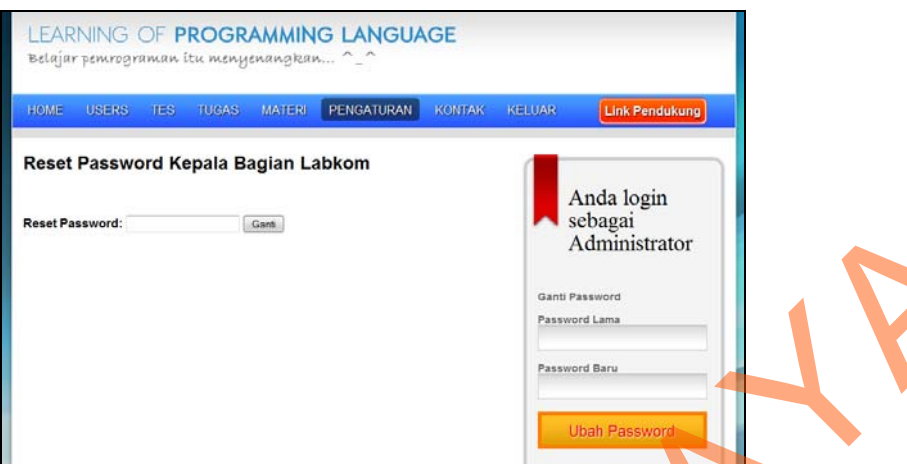

Gambar 4.51 Halaman reset password kabag

## **H. Halaman Praktikan**

Pada halaman praktikan terdapat lima menu utama, yaitu menu tes awal, tugas praktikum, materi, kontak, dan keluar. Menu yang terdapat submenu hanya ada pada menu tes awal dan tugas praktikum. Fungsi menu kontak telah dijelaskan pada halaman kontak. Menu keluar berfungsi untuk keluar dari akun. Untuk lebih jelasnya, halaman praktikan dapat dilihat pada Gambar 4.52.

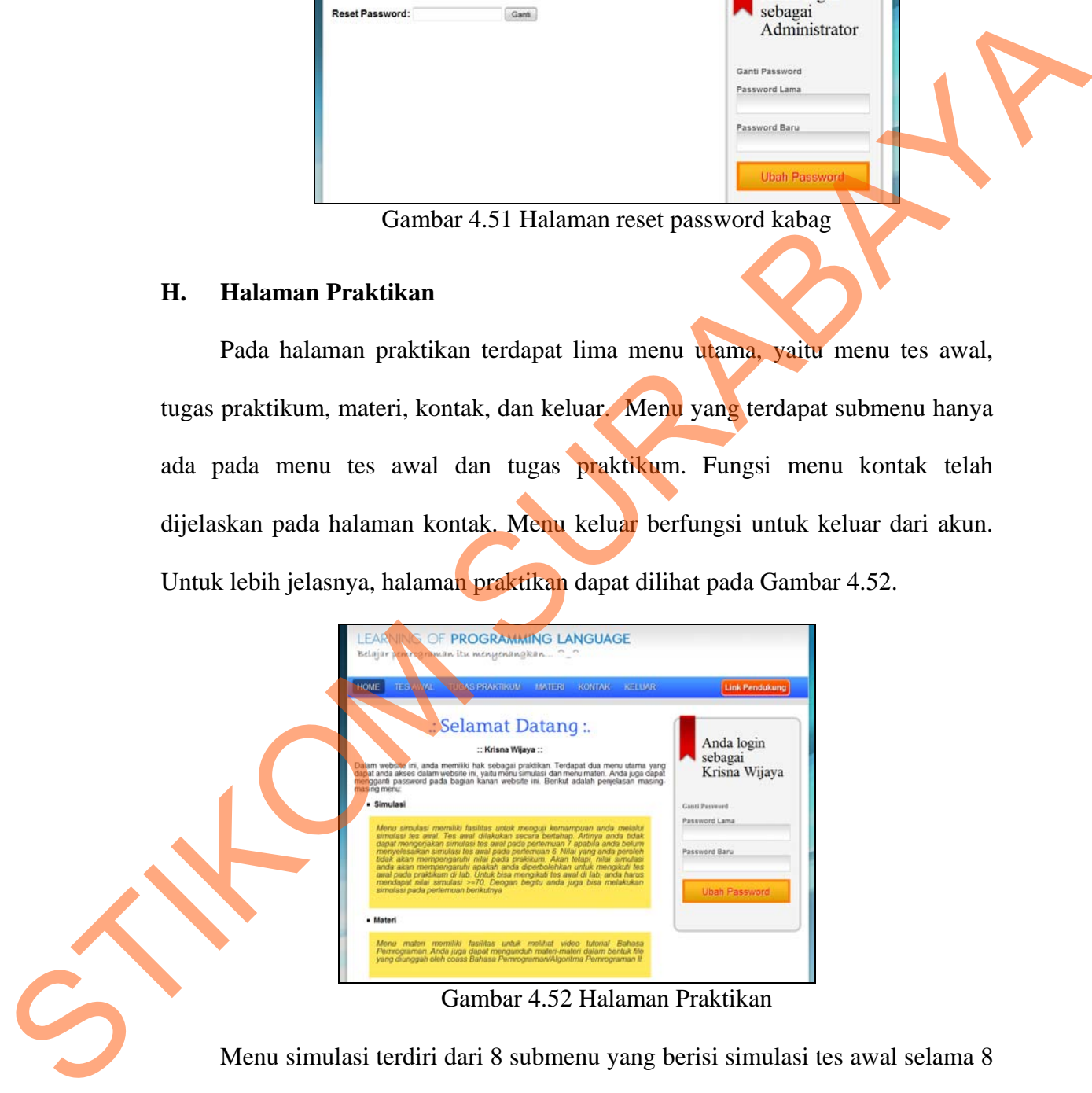

Gambar 4.52 Halaman Praktikan

Menu simulasi terdiri dari 8 submenu yang berisi simulasi tes awal selama 8 kali pertemuan. Untuk lebih jelasnya, submenu pada menu simulasi dapat dilihat pada Gambar 4.53.

| <b>HOME</b> | <b>TES AWAL</b>                              | <b>TUGAS PRAKTIKUM</b> |                    |
|-------------|----------------------------------------------|------------------------|--------------------|
|             | Pertemuan 1                                  |                        |                    |
|             | Pertemuan 2                                  |                        |                    |
|             | Pertemuan 3                                  |                        |                    |
|             | Pertemuan 4                                  |                        | iat L              |
|             | Pertemuan 5                                  |                        |                    |
|             | Pertemuan 6                                  |                        | <b>krisna Wija</b> |
|             | Dalam wel Pertemuan 7                        |                        | sebagai pr         |
|             | dapat anda <b>Pertemuan 8</b>                |                        | itu menu si        |
|             | mengganti passworu paua payran Kanan website |                        |                    |

Gambar 4.53 Submenu pada menu simulasi

# **H.1. Halaman Tes Awal**

Menu tes awal berisi soal-soal yang harus dikerjakan oleh praktikan. Awalnya, praktikan akan diberikan petunjuk mengerjakan soal tes awal (Gambar 4.54). Terdapat 10 soal pilihan ganda dengan waktu pengerjaan adalah 5 menit. Waktu akan berjalan ketika tombol "mulai" ditekan (Gambar 4.55). Apabila waktu pengerjaan telah habis, maka sistem akan kembali ke petunjuk mengerjakan soal. Pelaksanaan tes awal berdasarkan waktu praktikum pada umumnya. Apabila belum waktunya melakukan tes awal, maka praktikan akan mendapat peringatan seperti pada Gambar 4.56 Studienter and the based of the based of the based of the based of the based of the based of the based of the based of the based of the based of the based of the based of the based of the based of the based of the based of

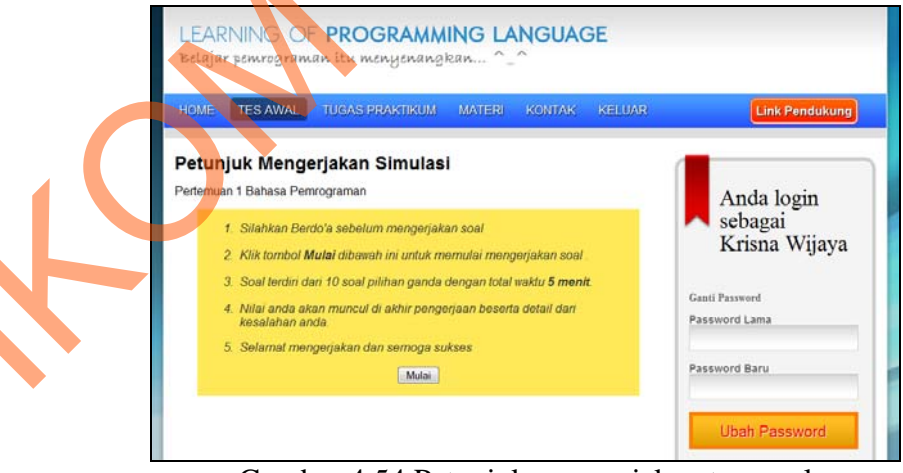

Gambar 4.54 Petunjuk mengerjakan tes awal

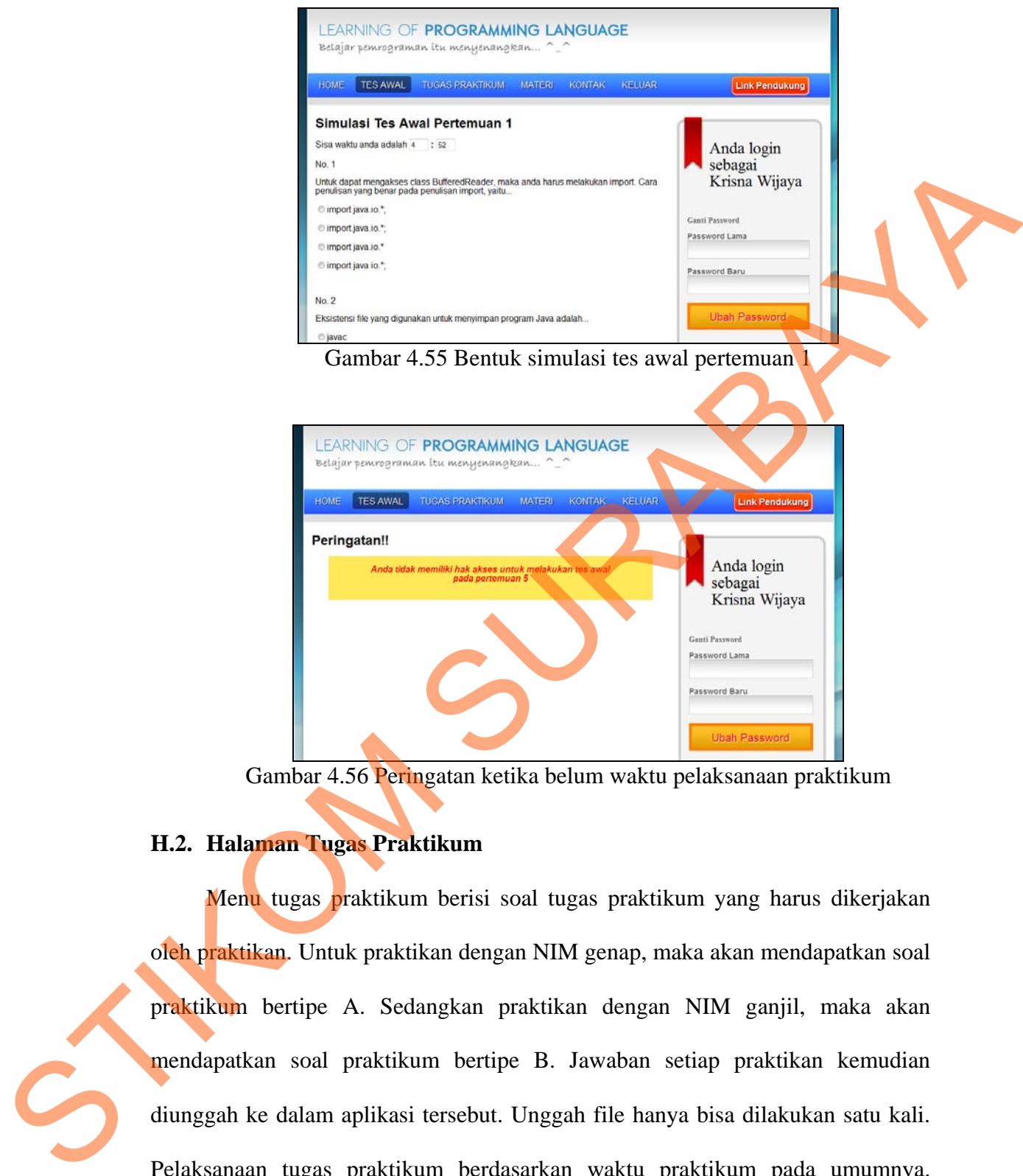

Gambar 4.56 Peringatan ketika belum waktu pelaksanaan praktikum

# **H.2. Halaman Tugas Praktikum**

Menu tugas praktikum berisi soal tugas praktikum yang harus dikerjakan oleh praktikan. Untuk praktikan dengan NIM genap, maka akan mendapatkan soal praktikum bertipe A. Sedangkan praktikan dengan NIM ganjil, maka akan mendapatkan soal praktikum bertipe B. Jawaban setiap praktikan kemudian diunggah ke dalam aplikasi tersebut. Unggah file hanya bisa dilakukan satu kali. Pelaksanaan tugas praktikum berdasarkan waktu praktikum pada umumnya. Halaman tugas praktikum dapat dilihat pada Gambar 4.57.

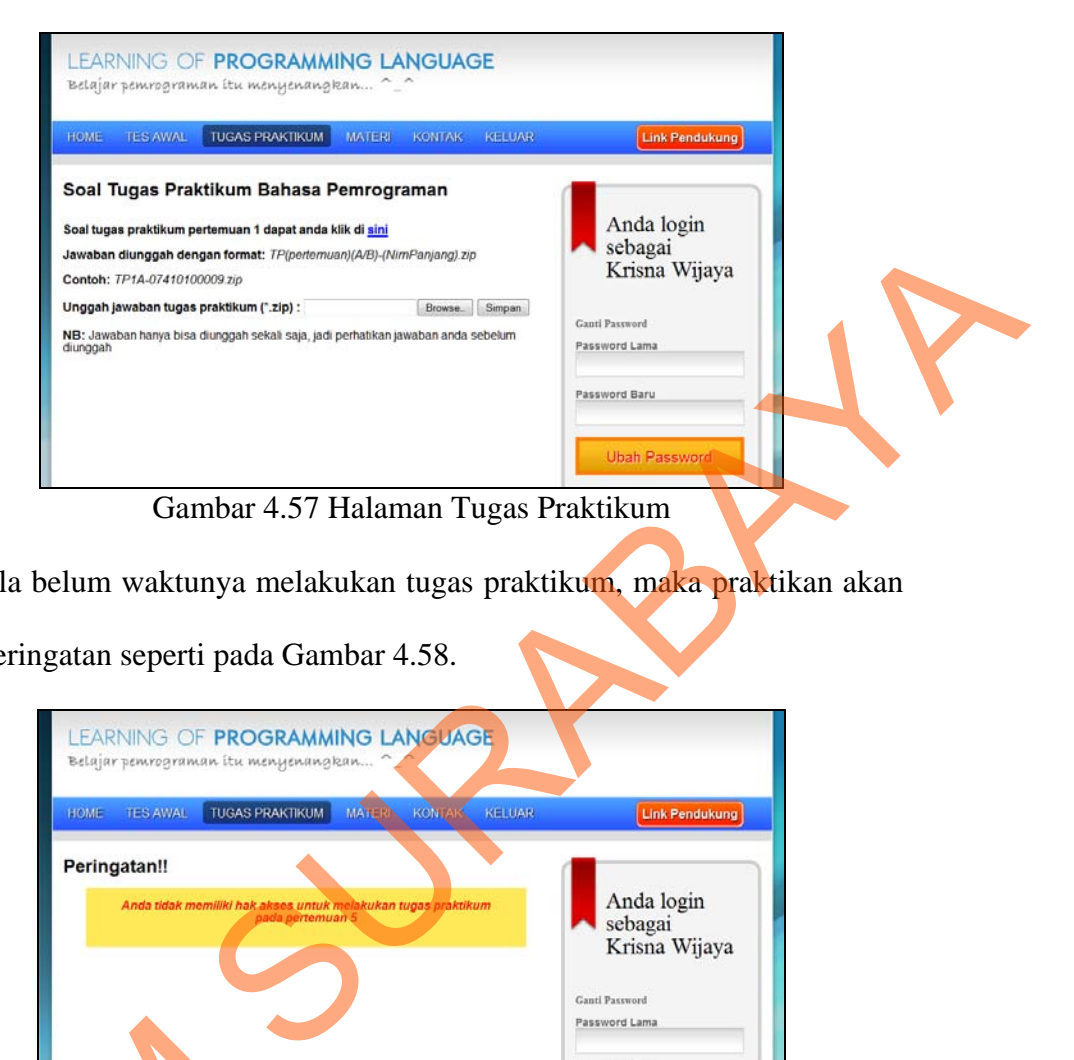

Apabila belum waktunya melakukan tugas praktikum, maka praktikan akan

mendapat peringatan seperti pada Gambar 4.58.

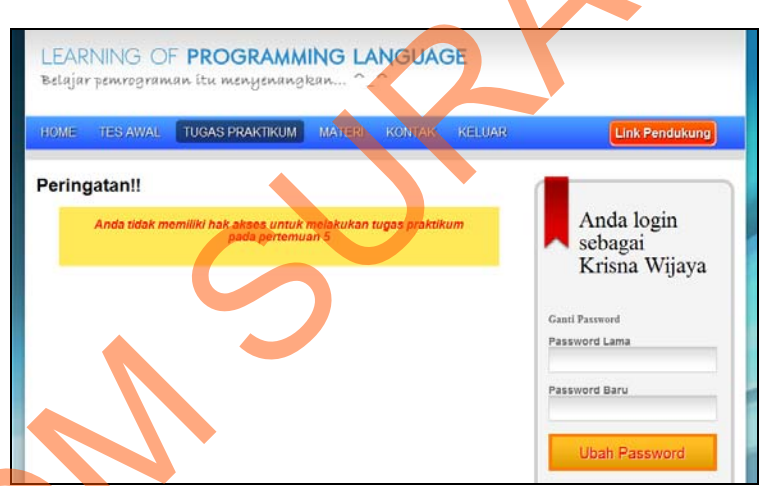

Gambar 4.58 Halaman Tugas Praktikum

# **H.3. Halaman Materi**

Menu materi hampir sama dengan menu materi pada user admin yang terdapat pada gambar 4.42 dan 4.43. Perbedaannya pada video tutorial, user praktikan hanya memiliki hak akses untuk melihat saja. Gambar 4.59 dan Gambar ERREGIMENT MARIA MARIA MARIA 15.<br>
Sambar 4.5.<br>
Menu materi hampir sama (terdapat pada gambar 4.42 dan 4 praktikan hanya memiliki hak akses<br>
4.60 menielaskan alur proses pada h 4.60 menjelaskan alur proses pada halaman materi Bahasa Pemrograman.

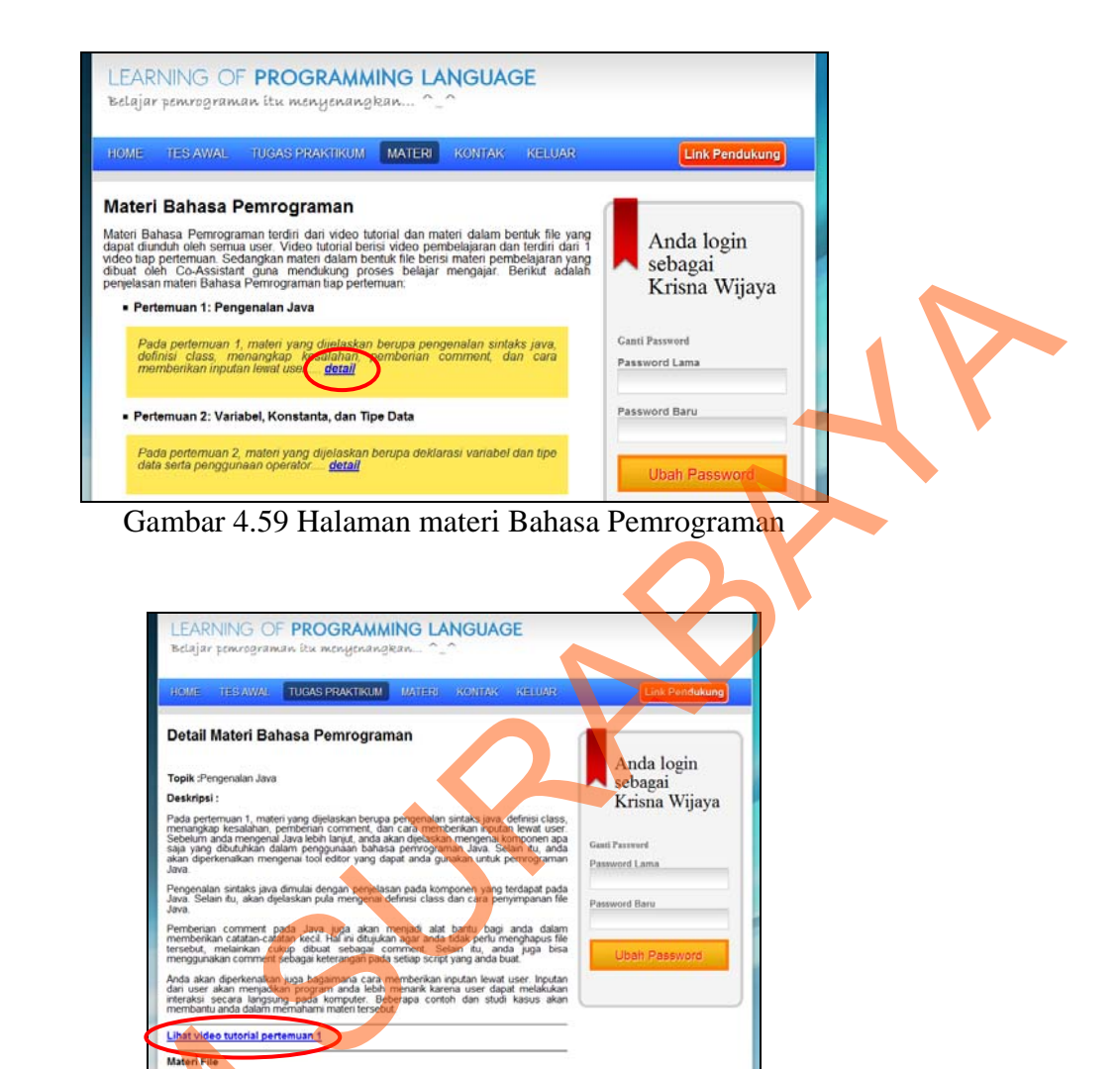

Gambar 4.60 Link lihat video tutorial peretmuan 1

 $\begin{array}{|c|c|}\n\hline\n\text{Unduh} \\
\hline\n\text{undh} \\
\hline\n\end{array}$ 

**I. Halaman Co-Ass** 

Pada halaman Co-Ass terdapat lima menu utama, yaitu menu materi, nilai praktikan, soal tugas praktikum, kontak, dan keluar. Menu yang memiliki submenu hanya terdapat pada menu materi. Fungsi menu kontak telah dijelaskan pada halaman kontak. Menu keluar berfungsi untuk keluar dari akun. Untuk lebih ER MARIA REGISTRATION DE LA COLORES COMBAT 4.60 Line jelasnya, halaman Co-Ass dapat dilihat pada Gambar 4.61.

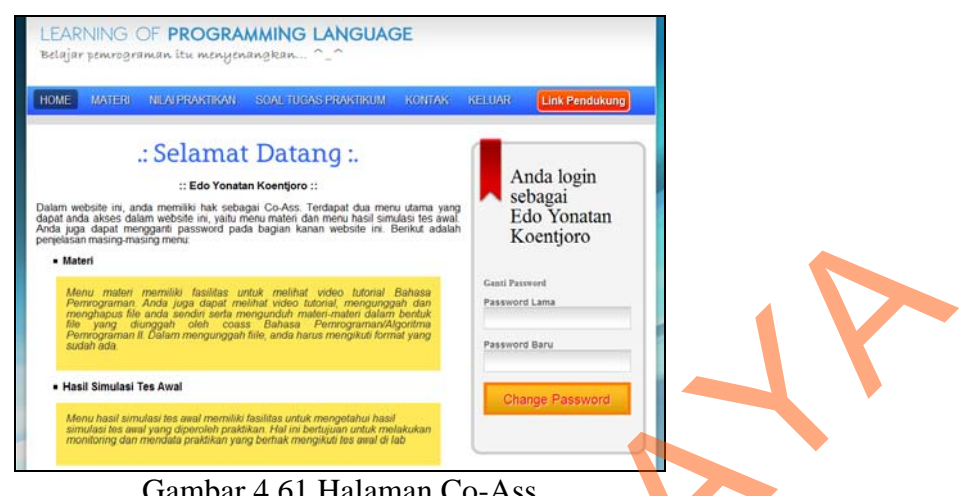

Gambar 4.61 Halaman Co-Ass

Menu materi terdiri dari 2 submenu yaitu submenu unggah file dan submenu materi bahasa pemrograman. Untuk lebih jelasnya, submenu pada menu materi dapat dilihat pada Gambar 4.62.

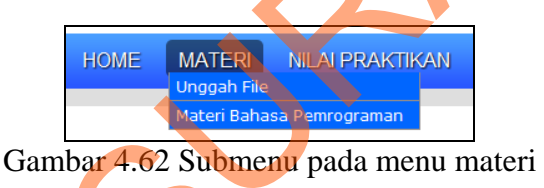

# **I.1. Halaman Materi**

# **I.1.1. Halaman Unggah File**

Halaman unggah file digunakan untuk mengunggah beberapa file yang telah dibukukan (dengan format \*.zip) ke dalam database. Seorang Co-Ass hanya dapat mengunggah maksimal satu materi per topik. Ukuran file dibatasi maksimal 10 MB. Untuk lebih jelasnya, halaman unggah file dapat dilihat pada Gambar 4.63. STRIKT IN THE UNITED THIS IS NOT THE UNITED THIS IS NOT THE UNITED THIS IS NOT THE UPON THE UPON THE UPON THE UPON THE UPON THE UPON THE UPON THE UPON THE UPON THE UPON THE UPON THE UPON THE UPON THE UPON THE UPON THE UPON

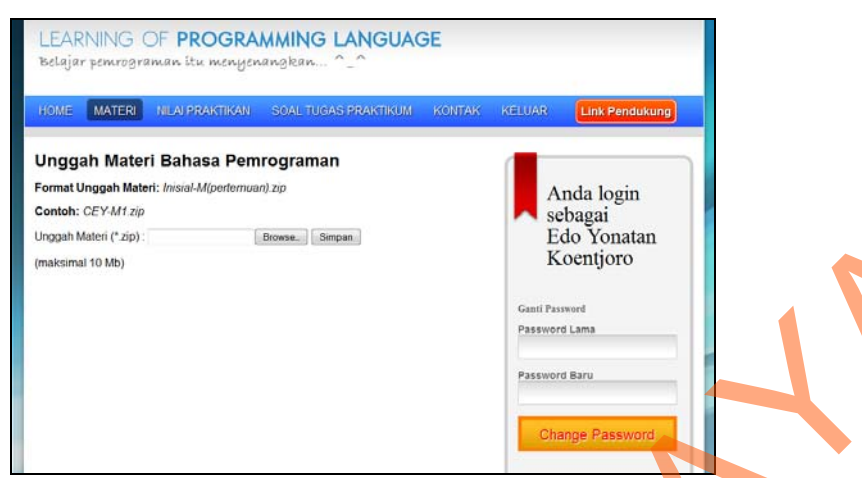

Gambar 4.63 Halaman Unggah File Bahasa Pemrograman

## **I.1.2. Halaman Materi Bahasa Pemrograman**

Menu materi hampir sama dengan menu materi pada user admin yang terdapat pada gambar 4.42 dan 4.43. Perbedaannya pada video tutorial, user Co-Ass hanya memiliki hak akses untuk melihat saja. Namun Co-Ass memiliki hak untuk menghapus materi, dimana materi file yang bisa dihapus hanyalah Co-Ass yang memiliki akun tersebut. Gambar 4.64 dan Gambar 4.65 menjelaskan alur proses menuju halaman materi Bahasa Pemrograman. Edo Yonatan<br>
Komijoro<br>
SURABAT<br>
SURABAYA<br>
SURABAYA<br>
SURABAYA<br>
SURABAYA<br>
SURABAYA<br>
SURABAYA<br>
SURABAYA<br>
SURABAYA<br>
SURABAYA<br>
SURABAYA<br>
SURABAYA<br>
SURABAYA<br>
SURABAYA<br>
SURABAYA<br>
SURABAYA<br>
SURABAYA<br>
SURABAYA<br>
SURABAYA<br>
SURABAYA<br>

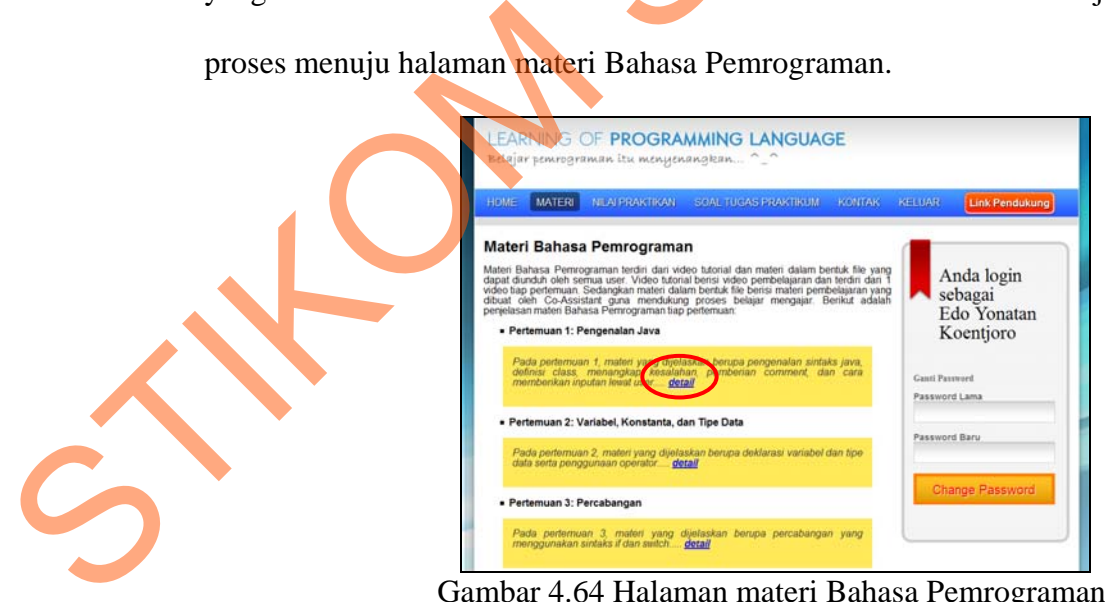

Gambar 4.64 Halaman materi Bahasa Pemrograman

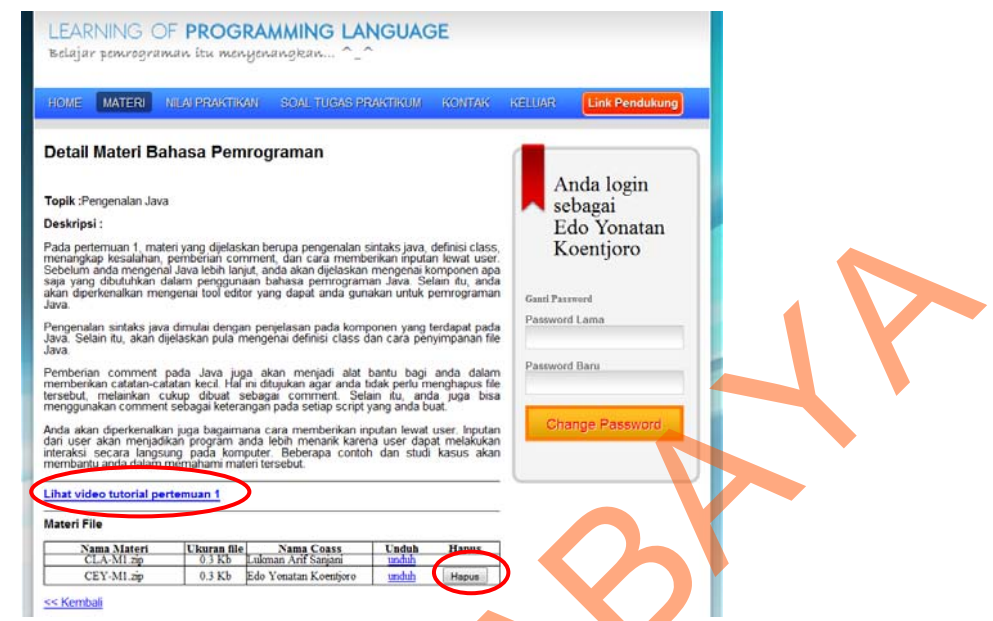

Gambar 4.65 Halaman detail materi Bahasa Pemrograman pertemuan 1

# **I.2. Halaman Nilai Praktikan**

Halaman nilai praktikan berisi informasi nilai tes awal dan tugas praktikum yang dilakukan praktikan. Jawaban tugas praktikum praktikan dapat diunduh di aplikasi ini yang kemudian akan dimasukkan nilai tugas praktikum akan dimasukkan oleh Co-Ass yang bersangkutan. Gambar 4.66 mennampilkan contoh nilai praktikan pada grup praktikum "PALC02" pertemuan 1.

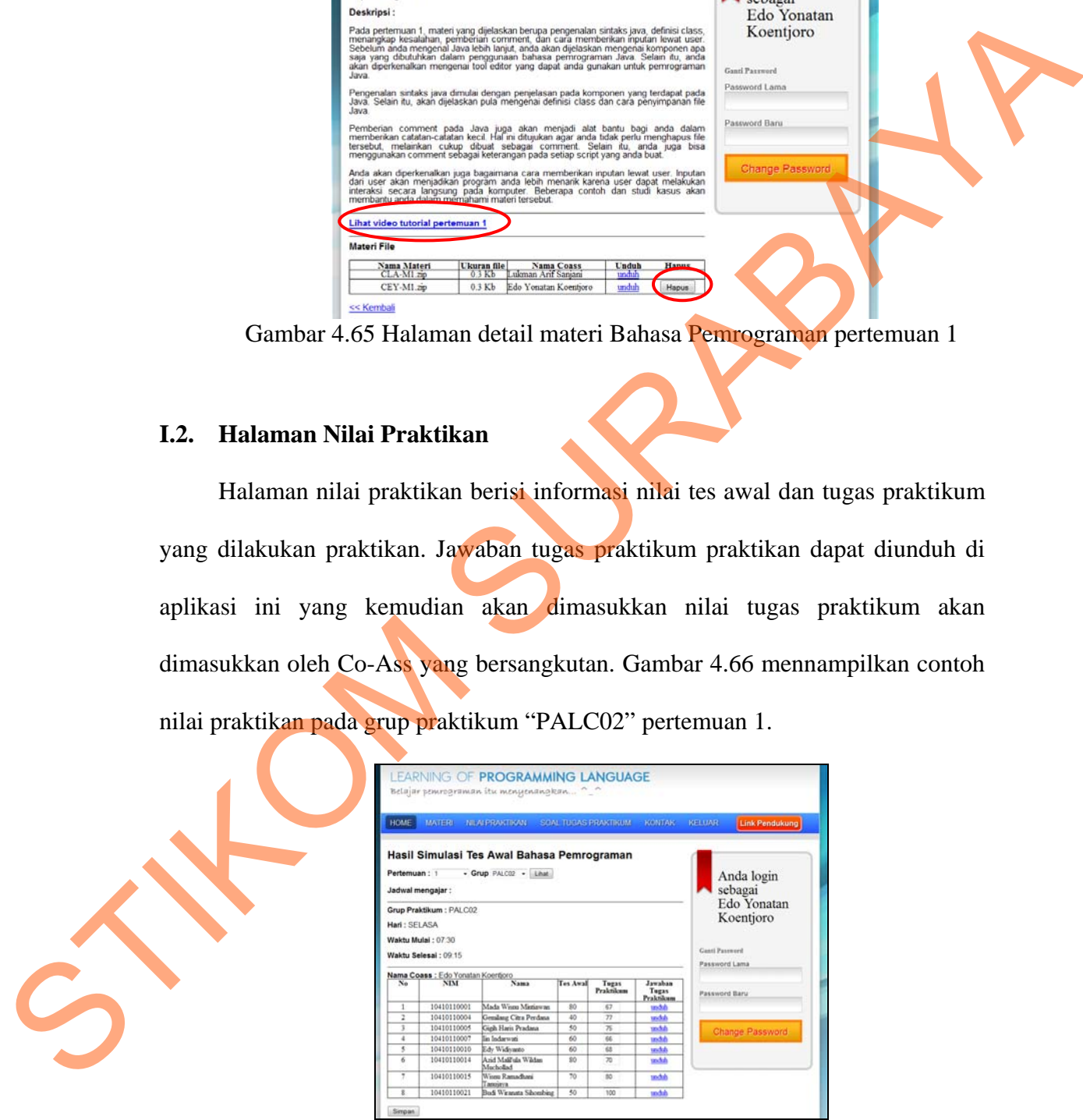

Gambar 4.66 Halaman Nilai Praktikan

#### **J. Halaman Kabag**

Pada halaman kabag terdapat empat menu utama, yaitu menu materi, laporan, kontak, dan keluar. Menu yang memiliki submenu hanya terdapat pada menu laporan. Fungsi menu materi hampir serupa dengan halaman materi bahasa pemrograman milik praktikan pada Gambar 4.59 dan Gambar 4.60. Fungsi menu kontak telah dijelaskan pada halaman kontak. Menu keluar berfungsi untuk keluar dari akun. Untuk lebih jelasnya, halaman kabag dapat dilihat pada Gambar 4.67.

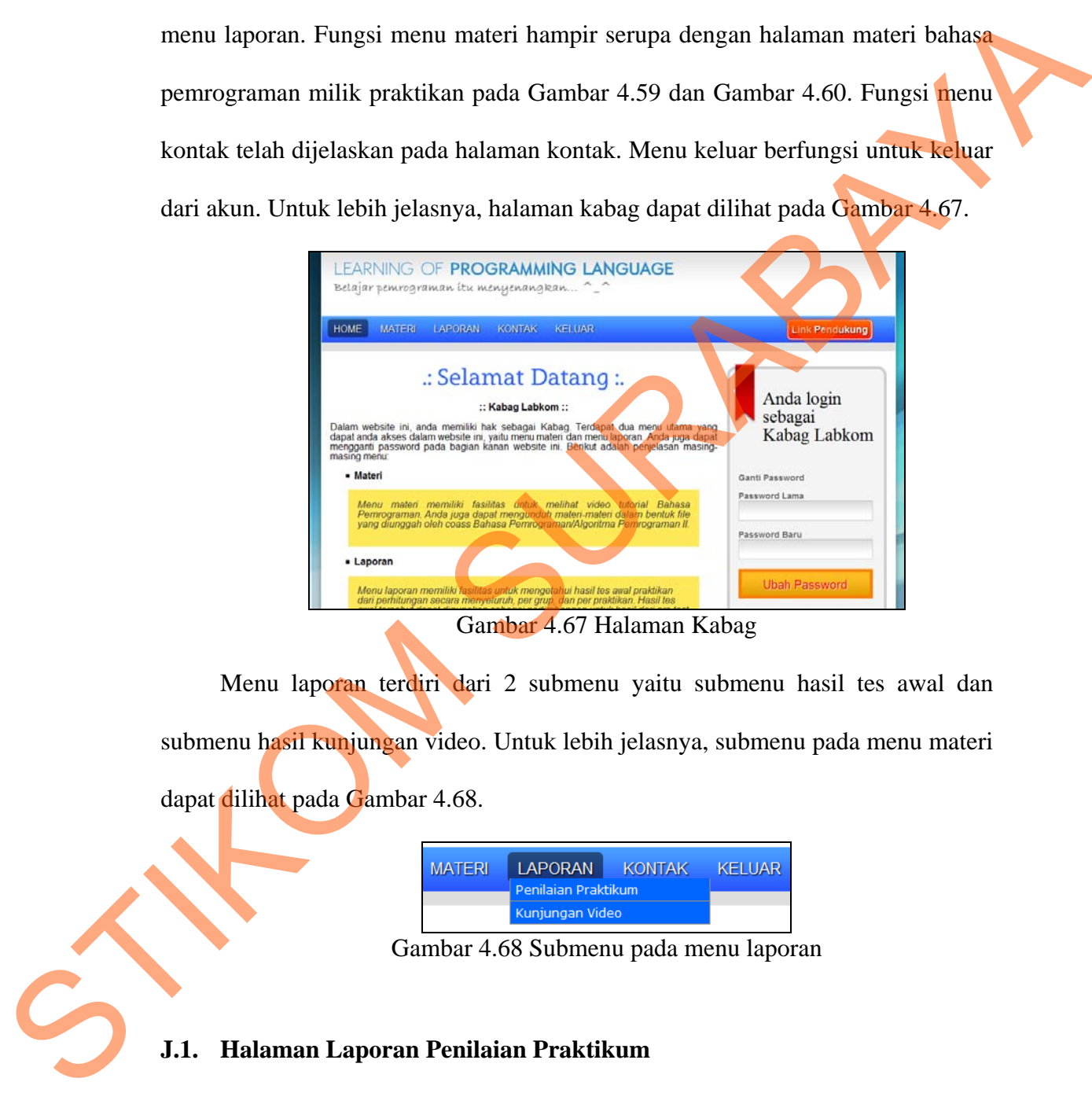

Menu laporan terdiri dari 2 submenu yaitu submenu hasil tes awal dan submenu hasil kunjungan video. Untuk lebih jelasnya, submenu pada menu materi dapat dilihat pada Gambar 4.68.

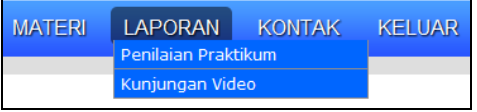

Gambar 4.68 Submenu pada menu laporan

## **J.1. Halaman Laporan Penilaian Praktikum**

Halaman laporan penilaian praktikum dikategorikan berdasarkan pertemuan (Gambar 4.69). Data yang ditampilkan berisi nilai rata-rata yang dikelompokan per grup pada semua mata praktikum Bahasa Pemrograman dan mata praktikum Algoritma dan Pemrograman II.

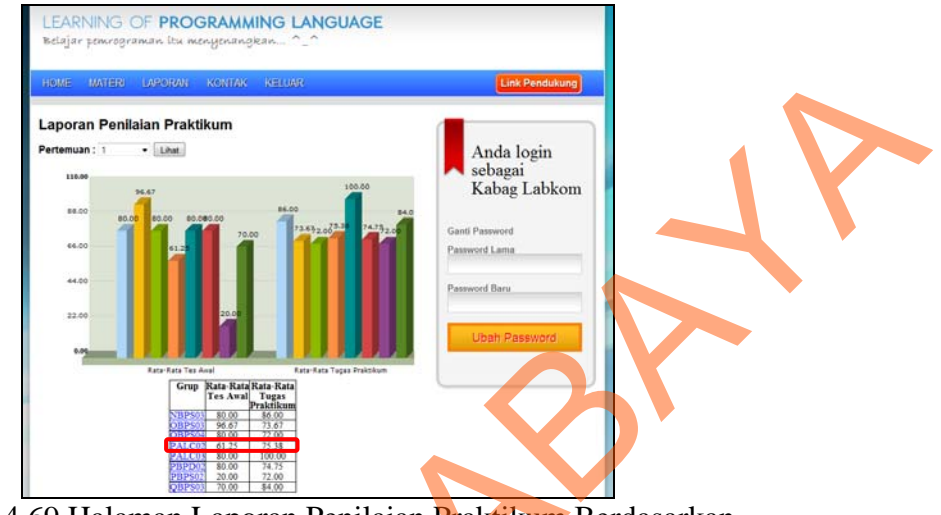

Gambar 4.69 Halaman Laporan Penilaian Praktikum Berdasarkan Pertemuan 1

Apabila kabag ingin melihat data lebih detail dari nilai praktikan pada salah satu grup, misalkan grup PALC02, maka kabag tinggal memilih link pada grup PALC02 dan secara otomatis data akan keluar sebagaimana yang diminta. Data yang ditampilkan hanya berupa NIM dan nilai akhir tiap praktikan seperti yang ditampilkan pada Gambar 4.70.

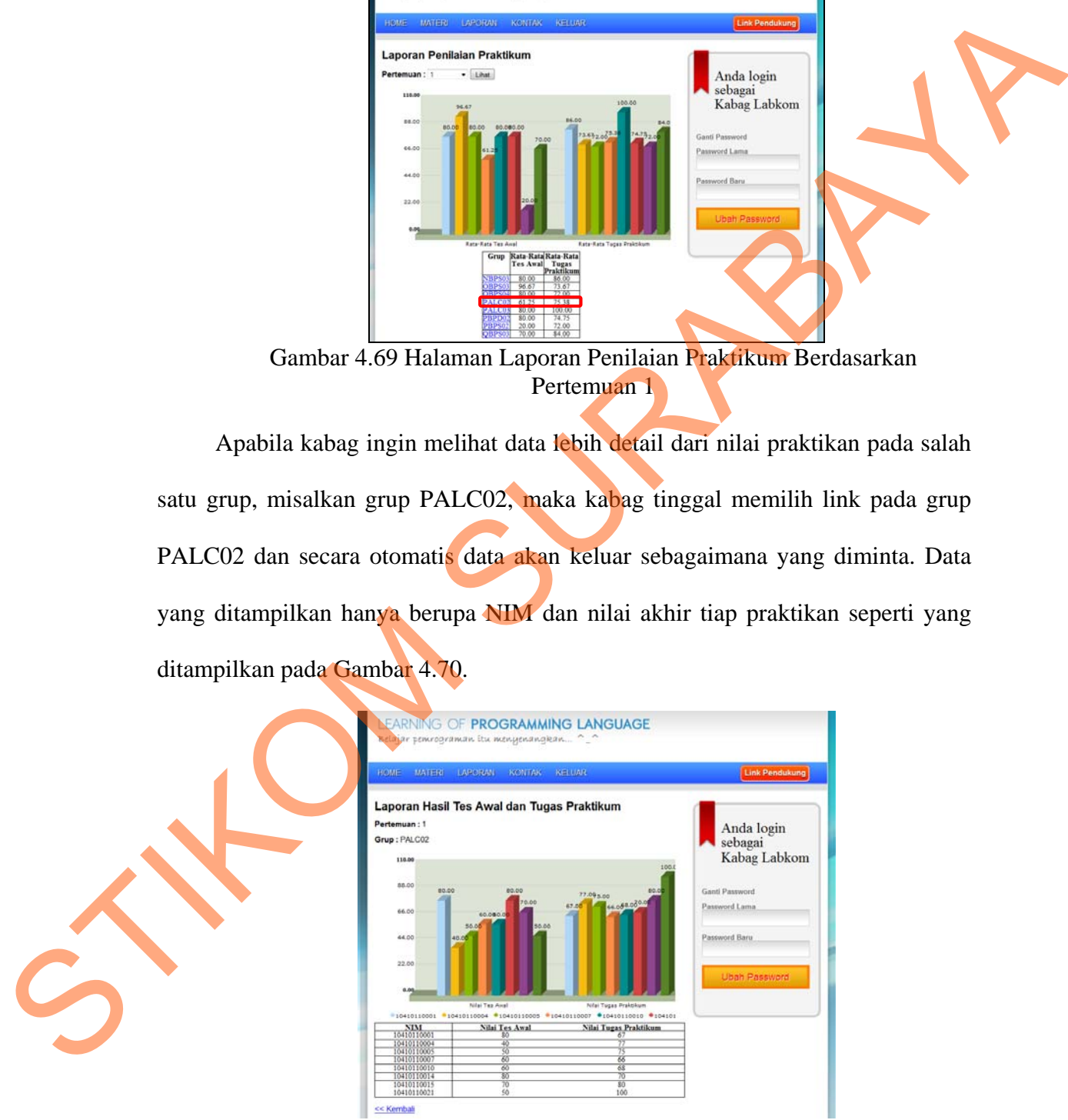

Gambar 4.70 Data nilai praktikan pada grup PALC02

### **J.2. Halaman Laporan Kunjungan Video**

Halaman laporan kunjungan video berisi jumlah kunjungan video yang sering dilihat, baik oleh praktikan atau Co-Ass berdasarkan topik pembahasan. Gambar 4.71 menunjukkan halaman laporan kunjungan video.

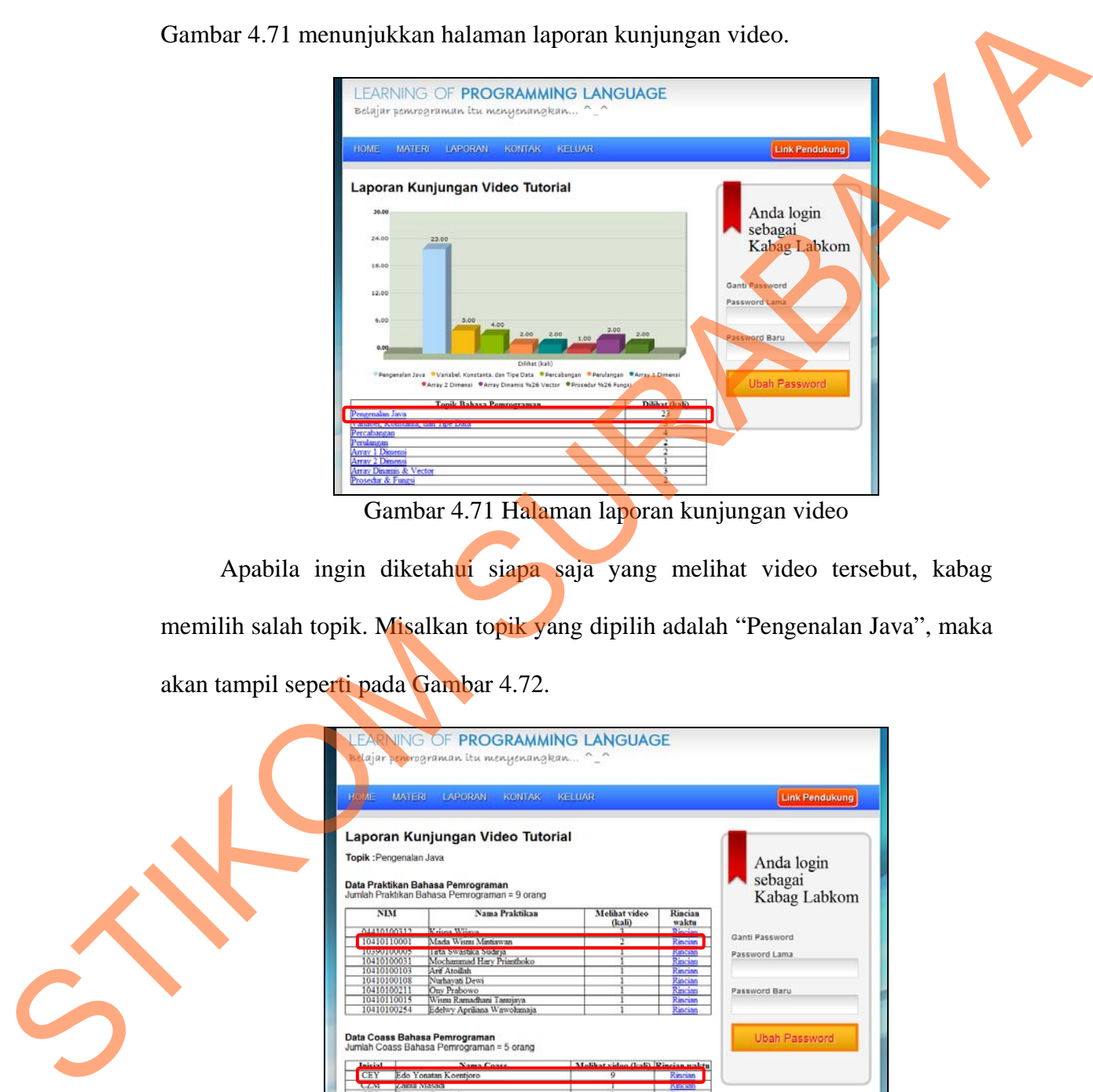

Gambar 4.71 Halaman laporan kunjungan video

Apabila ingin diketahui siapa saja yang melihat video tersebut, kabag memilih salah topik. Misalkan topik yang dipilih adalah "Pengenalan Java", maka akan tampil seperti pada Gambar 4.72.

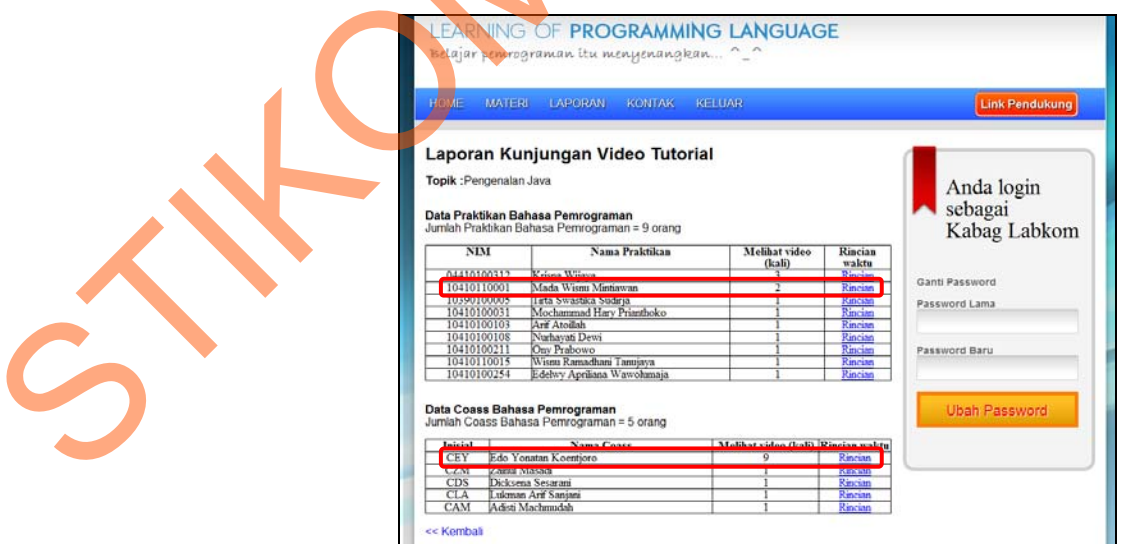

Gambar 4.72 Halaman laporan kunjungan video praktikan berdasarkan topik "Pengenalan Java"

Gambar 4.73 dan Gambar 4.74 menjelaskan isi *history* praktikan dan Co-Ass yang mengunjungi video pengenalan Java sesudah menekan tombol rincian.

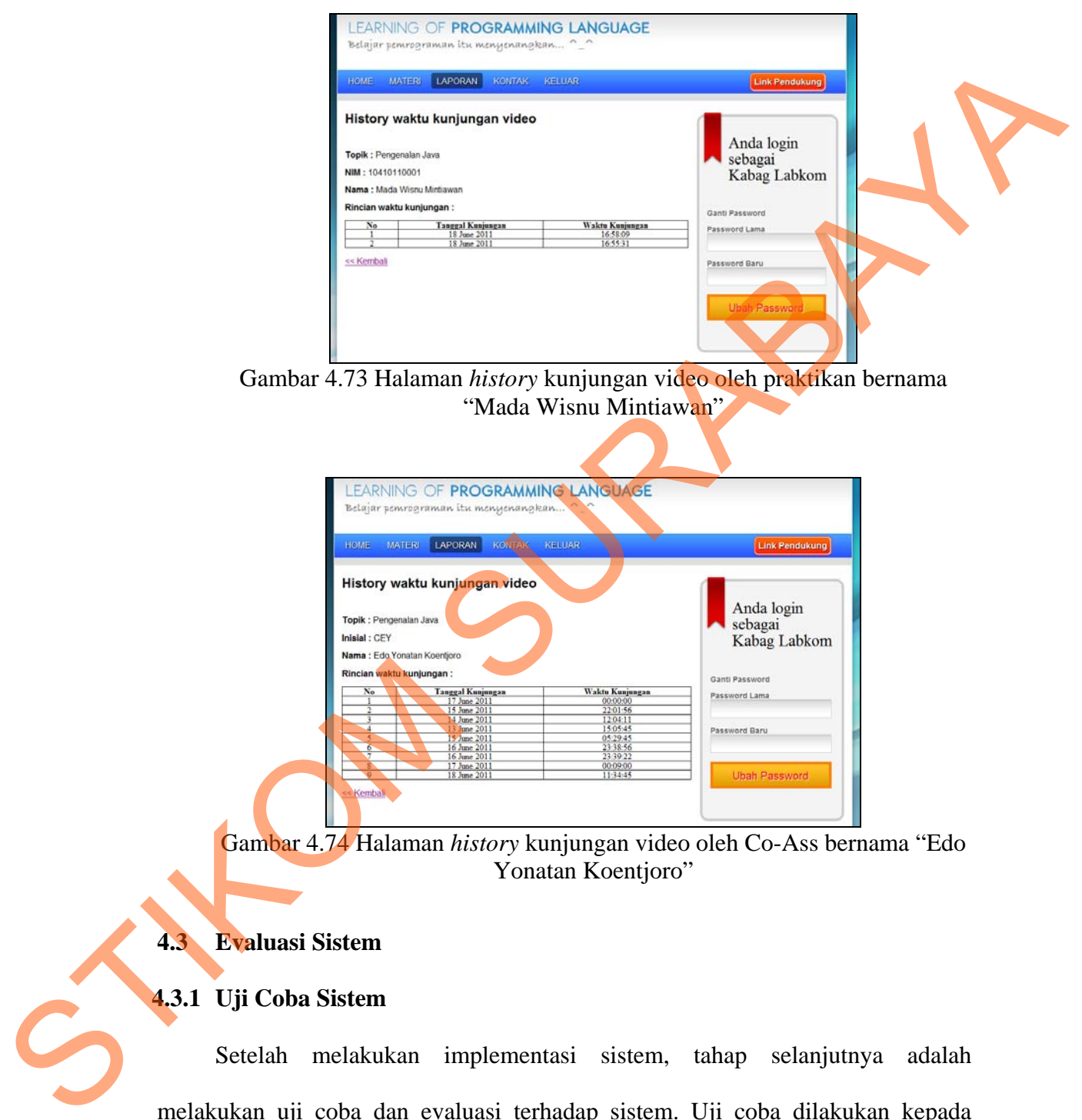

Gambar 4.73 Halaman *history* kunjungan video oleh praktikan bernama "Mada Wisnu Mintiawan"

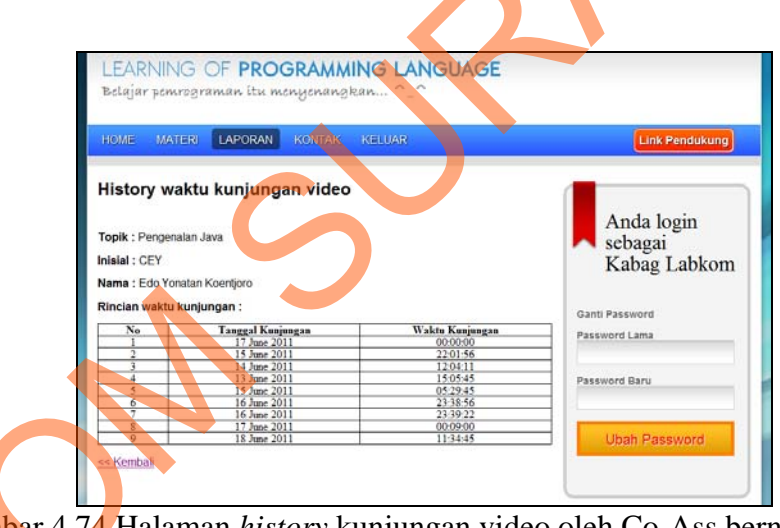

Gambar 4.74 Halaman *history* kunjungan video oleh Co-Ass bernama "Edo Yonatan Koentjoro"

## **4.3 Evaluasi Sistem**

# **4.3.1 Uji Coba Sistem**

Setelah melakukan implementasi sistem, tahap selanjutnya adalah melakukan uji coba dan evaluasi terhadap sistem. Uji coba dilakukan kepada responden yang bertugas sebagai praktikan dan Co-Ass pada semester 102. Uji coba juga dilakukan kepada koordinator Bahasa Pemrograman/Algoritma

Pemrograman II dan kepala bagian Labkom. Selain itu terdapat juga beberapa data responden yang berasal dari Guest. Guest merupakan user lepas yang tidak mempunyai akun dalam website tersebut, namun dapat mengakses aplikasi tersebut dari luar. Adapun jumlah total responden adalah 35 orang dengan rincian sebagai berikut:

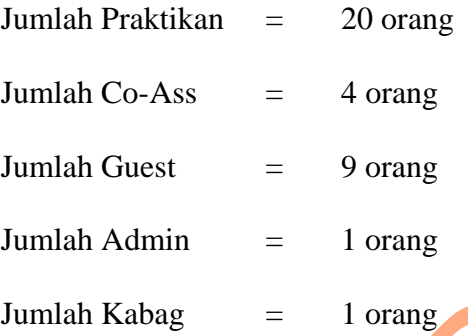

1. Penggunaan aplikasi pembelajaran Bahasa Pemrograman dengan metode *Blended Learning* dari sudut pandang praktikan

Berdasarkan angket yang telah disebarkan, diketahui bahwa kendala yang dialami oleh praktikan selama menjalani praktikum Bahasa Pemrograman/Algoritma Pemrograman II di kelas adalah dikarenakan logika dan pengenalan syntax yang masih kurang (62%), penjelasan dari pengajar yang terlalu cepat (25%) dan waktu yang masih kurang (13%) waktu yang masih kurang. Gambar 4.75 menunjukkan diagram prosentase kendala praktikan pada praktikum Bahasa Pemrograman/Algoritma Pemrograman II. tersebut dari luar. Adapan jamlah total responden adalah 35 orang dengan rincing<br>
sebagai berikut:<br>
Iamlah Praktikan – 20 orang<br>
Jumlah Goest – 4 orang<br>
Jumlah Goest – 9 orang<br>
Jumlah Adania – 1 orang<br>
Jumlah Kabag = 1 or

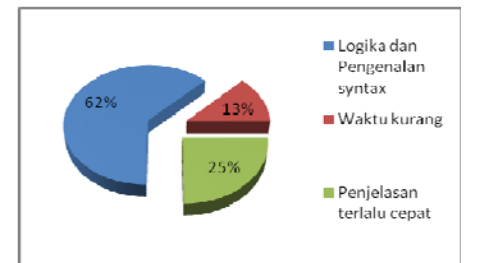

Gambar 4.75 Diagram prosentase kendala praktikan pada praktikum Bahasa Pemrograman/Algoritma Pemrograman II

Hasil penghitungan angket praktikan dalam menggunakan aplikasi pembelajaran Bahasa Pemrograman dengan metode *Blended Learning* dapat dilihat pada tabel 4.1.

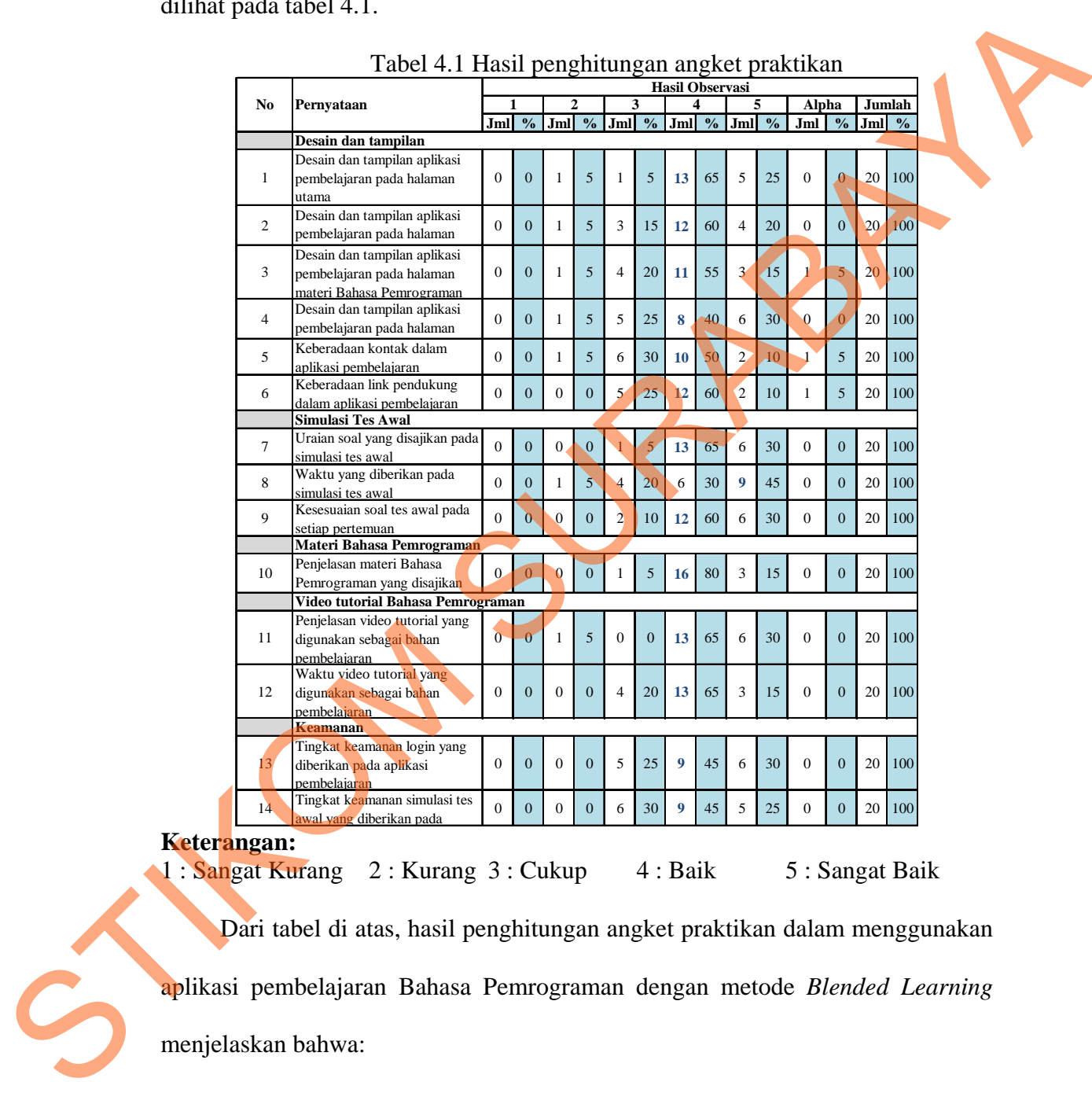

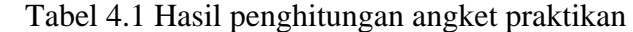

# **Ketera**

1 : Sangat Kurang 2 : Kurang 3 : Cukup 4 : Baik 5 : Sangat Baik

Dari tabel di atas, hasil penghitungan angket praktikan dalam menggunakan aplikasi pembelajaran Bahasa Pemrograman dengan metode *Blended Learning* menjelaskan bahwa:

1) Pada kategori desain dan tampilan, bagian desain dan tampilan aplikasi pembelajaran pada halaman utama masuk ke dalam kategori Baik dengan suara terbanyak sebesar 65% dan kategori Sangat Baik dengan suara sebesar 25%.

- 2) Pada kategori desain dan tampilan, bagian desain dan tampilan aplikasi pembelajaran pada halaman simulasi tes awal masuk ke dalam kategori Baik dengan suara terbanyak sebesar 60% dan kategori Sangat Baik dengan suara sebesar 20%.
- 3) Pada kategori desain dan tampilan, bagian desain dan tampilan aplikasi pembelajaran pada halaman materi Bahasa Pemrograman masuk ke dalam kategori Baik dengan suara terbanyak sebesar 55% dan kategori Sangat Baik dengan suara sebesar 15%.
- 4) Pada kategori desain dan tampilan, bagian desain dan tampilan aplikasi pembelajaran pada halaman video tutorial masuk ke dalam kategori Baik dengan suara terbanyak sebesar 40% dan kategori Sangat Baik dengan suara sebesar 30%. a terbanyak sebesar 60% dan kategori Sangat Baik<br>sar 20%.<br>Sangat paik sebesar 60% dan kategori Sangat Baik<br>a halaman materi Bahasa Pemrograman masuk ke<br>ik dengan suara terbanyak sebesar 55% dan kategori<br>n suara sebesar 15%
- 5) Pada kategori desain dan tampilan, bagian keberadaan kontak dalam aplikasi pembelajaran masuk ke dalam kategori Baik dengan suara terbanyak sebesar 50% dan kategori Sangat Baik dengan suara sebesar 10%. 5) Pada kategori desain dan aplikasi pembelajaran ma<br>terbanyak sebesar 50% da<br>10%.<br>6) Pada kategori desain dan dalam aplikasi pembelajara<br>terbanyak sebesar 60% da<br>10%.
	- 6) Pada kategori desain dan tampilan, bagian keberadaan link pendukung dalam aplikasi pembelajaran masuk ke dalam kategori Baik dengan suara terbanyak sebesar 60% dan kategori Sangat Baik dengan suara sebesar 10%.
- 7) Pada kategori simulasi tes awal, bagian uraian soal yang disajikan pada simulasi tes awal masuk ke dalam kategori Baik dengan suara terbanyak sebesar 65% dan kategori Sangat Baik dengan suara sebesar 30%.
- 8) Pada kategori simulasi tes awal, bagian waktu yang diberikan pada simulasi tes awal masuk ke dalam kategori Sangat Baik dengan suara terbanyak sebesar 45% dan kategori Baik dengan suara sebesar 30%.
- 9) Pada kategori simulasi tes awal, bagian kesesuaian soal tes awal pada setiap pertemuan masuk ke dalam kategori Baik dengan suara terbanyak sebesar 60% dan kategori Sangat Baik dengan suara sebesar 30%.
- 10) Pada kategori materi Bahasa Pemrograman, bagian penjelasan materi Bahasa Pemrograman yang disajikan pada aplikasi pembelajaran masuk ke dalam kategori Baik dengan suara terbanyak sebesar 80% dan kategori Sangat Baik dengan suara sebesar 15%. nulasi tes awal, bagian waktu yang diberikan pada<br>
masuk ke dalam kategori Sangat Baik dengan suara<br>
45% dan kategori Baik dengan suara sebesar 30%.<br>
ulasi tes awal, bagian kesesuaian soal tes awal pada<br>
masuk ke dalam kat
- 11) Pada kategori video tutorial Bahasa Pemrograman, bagian penjelasan video tutorial yang digunakan sebagai bahan pembelajaran masuk ke dalam kategori Baik dengan suara terbanyak sebesar 65% dan kategori Sangat Baik dengan suara sebesar 30%.
- 12) Pada kategori video tutorial Bahasa Pemrograman, bagian waktu video tutorial yang digunakan sebagai bahan pembelajaran masuk ke dalam kategori Baik dengan suara terbanyak sebesar 65% dan kategori Sangat Baik dengan suara sebesar 15%. video tutorial yang digun<br>dalam kategori Baik denga<br>Sangat Baik dengan suara s<br>Pada kategori video tutoria<br>tutorial yang digunakan s<br>kategori Baik dengan suara<br>Baik dengan suara sebesar<br>13) Pada kategori keamanan, b
	- 13) Pada kategori keamanan, bagian tingkat keamanan login yang diberikan pada aplikasi pembelajaran masuk ke dalam kategori Baik dengan suara

terbanyak sebesar 45% dan kategori Sangat Baik dengan suara sebesar 30%.

- 14) Pada kategori keamanan, bagian tingkat keamanan simulasi tes awal yang diberikan pada aplikasi pembelajaran masuk ke dalam kategori Baik dengan suara terbanyak sebesar 45% dan kategori Sangat Baik dengan suara sebesar 25%.
- 2. Penggunaan aplikasi pembelajaran Bahasa Pemrograman dengan metode *Blended Learning* dari sudut pandang Co-Ass

|                                                                   |                                   | yang diberikan pada aplikasi pembelajaran masuk ke dalam kategori Baik                        |                  |                         |                  |                  |                  |                  |                             |               |                |                 |                |            |          |  |
|-------------------------------------------------------------------|-----------------------------------|-----------------------------------------------------------------------------------------------|------------------|-------------------------|------------------|------------------|------------------|------------------|-----------------------------|---------------|----------------|-----------------|----------------|------------|----------|--|
|                                                                   |                                   | dengan suara terbanyak sebesar 45% dan kategori Sangat Baik dengan                            |                  |                         |                  |                  |                  |                  |                             |               |                |                 |                |            |          |  |
| suara sebesar 25%.                                                |                                   |                                                                                               |                  |                         |                  |                  |                  |                  |                             |               |                |                 |                |            |          |  |
| Penggunaan aplikasi pembelajaran Bahasa Pemrograman dengan metode |                                   |                                                                                               |                  |                         |                  |                  |                  |                  |                             |               |                |                 |                |            |          |  |
| 2.                                                                |                                   |                                                                                               |                  |                         |                  |                  |                  |                  |                             |               |                |                 |                |            |          |  |
|                                                                   |                                   | Blended Learning dari sudut pandang Co-Ass                                                    |                  |                         |                  |                  |                  |                  |                             |               |                |                 |                |            |          |  |
| Hasil                                                             |                                   | penghitungan angket Co-Ass                                                                    |                  |                         |                  |                  | dalam            |                  |                             |               |                | menggunakan     |                |            | aplikasi |  |
|                                                                   |                                   | pembelajaran Bahasa Pemrograman dengan metode Blended Learning dapat                          |                  |                         |                  |                  |                  |                  |                             |               |                |                 |                |            |          |  |
| dilihat pada tabel 4.2.                                           |                                   |                                                                                               |                  |                         |                  |                  |                  |                  |                             |               |                |                 |                |            |          |  |
|                                                                   |                                   | Tabel 4.2 Hasil penghitungan angket Co-Ass                                                    |                  |                         |                  |                  |                  |                  |                             |               |                |                 |                |            |          |  |
|                                                                   | No                                | Pernyataan                                                                                    | 1                |                         |                  | 2                | 3                |                  | <b>Hasil Observasi</b><br>4 |               |                | 5               |                | Jumlah     |          |  |
|                                                                   |                                   |                                                                                               | Jml              | $\mathbf{O}_\mathbf{O}$ | Jml              | $\frac{0}{0}$    | Jml              | $\frac{0}{0}$    | Jml                         | $\frac{0}{0}$ | Jml            | $\frac{0}{0}$   | Jml $%$        |            |          |  |
|                                                                   |                                   | Desain dan tampilan                                                                           |                  |                         |                  |                  |                  |                  |                             |               |                |                 |                |            |          |  |
|                                                                   | 1                                 | Desain dan tampilan aplikasi<br>pembelajaran pada halaman<br>ut <u>ama</u>                    | $\boldsymbol{0}$ | $\boldsymbol{0}$        | $\boldsymbol{0}$ | $\mathbf{0}$     | $\mathbf{1}$     | 25               | $\overline{2}$              | 50            | 1              | 25              | $\overline{4}$ | 100        |          |  |
|                                                                   |                                   | Desain dan tampilan aplikasi<br>pembelajaran pada halaman<br>materi Bahasa Pemrograman        | $\boldsymbol{0}$ | $\boldsymbol{0}$        | 1                | 25               | $\boldsymbol{0}$ | $\boldsymbol{0}$ | $\overline{2}$              | 50            |                | 25              | $\overline{4}$ | 100        |          |  |
|                                                                   |                                   | Desain dan tampilan aplikasi<br>pembelajaran pada halaman<br>video tutorial                   | $\boldsymbol{0}$ | $\boldsymbol{0}$        | $\boldsymbol{0}$ | $\mathbf{0}$     | 1                | 25               | $\overline{2}$              | 50            |                | 25              | $\overline{4}$ | 100        |          |  |
|                                                                   | $\overline{4}$                    | Keberadaan kontak dalam<br>aplikasi pembelajaran                                              | $\boldsymbol{0}$ | $\boldsymbol{0}$        | $\overline{0}$   | $\boldsymbol{0}$ | $\overline{0}$   | $\overline{0}$   | $\overline{2}$              | 50            | $\overline{2}$ | 50              | $\overline{4}$ | 100        |          |  |
|                                                                   |                                   | Keberadaan link pendukung<br>dalam aplikasi pembelajaran<br>Materi Bahasa Pemrograman         | $\boldsymbol{0}$ | $\boldsymbol{0}$        | 1                | $25\,$           | $\mathbf{0}$     | $\mathbf{0}$     | $\overline{2}$              | 50            |                | 25              | $\overline{4}$ | 100        |          |  |
|                                                                   |                                   | Fasilitas unggah file materi                                                                  |                  |                         |                  |                  |                  |                  |                             |               |                |                 |                |            |          |  |
|                                                                   | 6                                 | Bahasa Pemrograman<br>Fasilitas melihat file materi                                           | 1                | 25                      | $\mathbf{0}$     | $\boldsymbol{0}$ | $\boldsymbol{0}$ | $\boldsymbol{0}$ | -1                          | $25\,$        | $\overline{2}$ | 50              | $\overline{4}$ | 100        |          |  |
|                                                                   | 7                                 | Bahasa Pemrograman                                                                            | 1                | 25                      | $\boldsymbol{0}$ | $\mathbf{0}$     | $\boldsymbol{0}$ | $\boldsymbol{0}$ | $\mathbf{1}$                | 25            | $\overline{2}$ | 50              | $\overline{4}$ | 100        |          |  |
|                                                                   | 8                                 | Fasilitas hapus file materi<br>Bahasa Pemrograman                                             | $\overline{0}$   | $\mathbf{0}$            | $\bf{0}$         | $\mathbf{0}$     | $\mathbf{1}$     | 25               | $\mathbf{1}$                | 25            | $\overline{2}$ | 50 <sub>1</sub> |                | 4 100      |          |  |
|                                                                   | Video tutorial Bahasa Pemrograman |                                                                                               |                  |                         |                  |                  |                  |                  |                             |               |                |                 |                |            |          |  |
|                                                                   |                                   | Penjelasan video tutorial yang<br>digunakan sebagai bahan<br>pembelajaran                     | $\boldsymbol{0}$ | $\mathbf{0}$            | $\mathbf{1}$     | 25               | $\overline{0}$   | $\overline{0}$   | 1                           | 25            | $\overline{2}$ | 50              | $\overline{4}$ | 100        |          |  |
|                                                                   | 10                                | Waktu video tutorial yang<br>digunakan sebagai bahan                                          | $\boldsymbol{0}$ | $\mathbf{0}$            | $\mathbf{1}$     | 25               | $\mathbf{0}$     | $\mathbf{0}$     | $\overline{2}$              | 50            | -1             | 25              | $\overline{4}$ | <b>100</b> |          |  |
|                                                                   |                                   | pembelajaran<br>Keamanan                                                                      |                  |                         |                  |                  |                  |                  |                             |               |                |                 |                |            |          |  |
|                                                                   | 11                                | Tingkat keamanan login yang<br>diberikan pada aplikasi<br>pembelajaran                        | $\boldsymbol{0}$ | $\boldsymbol{0}$        | 1                | 25               | 1                | 25               | 1                           | 25            | -1             | 25              | $\overline{4}$ | 100        |          |  |
|                                                                   | 12                                | Tingkat keamanan materi<br>Bahasa Pemrograman yang<br>diberikan pada aplikasi<br>pembelajaran | $\boldsymbol{0}$ | $\boldsymbol{0}$        | 1                | 25               | $\overline{0}$   | $\boldsymbol{0}$ | -1                          | 25            | $\overline{2}$ | 50              | $\overline{4}$ | 100        |          |  |

Tabel 4.2 Hasil penghitungan angket Co-Ass

## **Keterangan:**

Dari tabel di atas, hasil penghitungan angket Co-Ass dalam menggunakan aplikasi pembelajaran Bahasa Pemrograman dengan metode *Blended Learning* menjelaskan bahwa:

1 : Sangat Kurang 2 : Kurang 3 : Cukup 4 : Baik 5 : Sangat Baik

- 1) Pada kategori desain dan tampilan, bagian desain dan tampilan aplikasi pembelajaran pada halaman utama masuk ke dalam kategori Baik dengan suara terbanyak sebesar 50% dan kategori Sangat Baik dengan suara sebesar 25%.
- 2) Pada kategori desain dan tampilan, desain dan tampilan aplikasi pembelajaran pada halaman materi Bahasa Pemrograman masuk ke dalam kategori Baik dengan suara terbanyak sebesar 50% dan kategori Sangat Baik dengan suara sebesar 25%. Berdasarkan angket ini, penulis telah melakukan perbaikan pada bagian desain dan tampilan aplikasi pembelajaran pada halaman materi Bahasa Pemrograman. ennetajaran bahasa Pennograman dengan metode *Blended Learning*<br>
menjelaskan bahwa:<br>
Pada kanggori desain dan tampilan, bagian desain dan tampilan ap**ik**asi<br>
pembelajaran pada halaman utana masuk ke dalam kategori Baik den
	- 3) Pada kategori desain dan tampilan, bagian desain dan tampilan aplikasi pembelajaran pada halaman video tutorial masuk ke dalam kategori Baik dengan suara terbanyak sebesar 50% dan kategori Sangat Baik dengan suara sebesar 25%.

4) Pada kategori desain dan tampilan, bagian keberadaan kontak dalam aplikasi pembelajaran memiliki nilai prosentase yang sama, yaitu untuk kategori Baik dengan suara terbanyak sebesar 50% dan kategori Sangat Baik dengan suara terbanyak sebesar 50%. Dalam hal ini, dapat diketahui bahwa keberadaan kontak dalam aplikasi pembelajaran mendukung dalam aplikasi pembelajaran.

- 5) Pada kategori desain dan tampilan, bagian keberadaan link pendukung dalam aplikasi pembelajaran masuk ke dalam kategori Baik dengan suara terbanyak sebesar 50% dan kategori Sangat Baik dengan suara sebesar 25%. Berdasarkan angket ini, penulis telah melakukan perbaikan pada bagian keberadaan link pendukung dalam aplikasi pembelajaran.
- 6) Pada kategori materi Bahasa Pemrograman, bagian fasilitas unggah file materi Bahasa Pemrograman masuk ke dalam kategori Sangat Baik dengan suara terbanyak sebesar 50% dan kategori Baik dengan suara sebesar 25%. Berdasarkan angket ini, penulis telah melakukan perbaikan pada bagian fasilitas unggah file materi Bahasa Pemrograman. angket ini, penulis telah melakukan perbaikan pada<br>
link pendukung dalam aplikasi pembelajaran.<br>
<br>
eri Bahasa Pemrograman, bagian fasilitas unggah file<br>
<br>
mrograman masuk ke dalam kategori Baik dengan suara<br>
<br>
asarkan angk
- 7) Pada kategori materi Bahasa Pemrograman, bagian fasilitas melihat file materi Bahasa Pemrograman masuk ke dalam kategori Sangat Baik dengan suara terbanyak sebesar 50% dan kategori Baik dengan suara sebesar 25%. Berdasarkan angket ini, penulis telah melakukan perbaikan pada bagian fasilitas melihat file materi Bahasa Pemrograman.
- 8) Pada kategori materi Bahasa Pemrograman, bagian fasilitas hapus file materi Bahasa Pemrograman masuk ke dalam kategori Sangat Baik dengan suara terbanyak sebesar 50% dan kategori Baik dengan suara sebesar 25%. Pada bagian fasilitas meliha<br>
Pada kategori materi Bahasa Pemrogran<br>
dengan suara terbanyak sebesar 25%.<br>
9) Pada kategori video tutor<br>
video tutorial yang digun<br>
dalam kategori Sangat Ba
	- 9) Pada kategori video tutorial Bahasa Pemrograman, bagian penjelasan video tutorial yang digunakan sebagai bahan pembelajaran masuk ke dalam kategori Sangat Baik dengan suara terbanyak sebesar 50% dan kategori Baik dengan suara sebesar 25%. Berdasarkan angket ini, penulis

telah melakukan perbaikan pada bagian penjelasan video tutorial yang digunakan sebagai bahan pembelajaran.

- 10) Pada kategori video tutorial Bahasa Pemrograman, bagian waktu video tutorial yang digunakan sebagai bahan pembelajaran masuk ke dalam kategori Baik dengan suara terbanyak sebesar 50% dan kategori Sangat Baik dengan suara sebesar 25%.
- 11) Pada kategori keamanan, bagian tingkat keamanan login yang diberikan pada aplikasi pembelajaran memiliki nilai prosentase yang sama, yaitu untuk kategori Sangat Baik dengan suara terbanyak sebesar 25%, kategori Baik dengan suara terbanyak sebesar 25%, kategori Cukup dengan suara terbanyak sebesar 25%, dan kategori Kurang dengan suara terbanyak sebesar 25%. Dalam hal ini, dapat diketahui bahwa tingkat keamanan login yang diberikan pada aplikasi pembelajaran dalam aplikasi pembelajaran lebih mengarah ke dalam kategori Baik. Berdasarkan angket ini, penulis telah melakukan perbaikan pada bagian tingkat keamanan login yang diberikan pada aplikasi pembelajaran. nutorial yang digunakan sebagai bahan pembelajaran masuk ke dalam kategori Baik dengan suara terbanyak sebesar 50% dan kategori Sungat Baik dengan suara terbanyak sebesar 25%.<br>
11) Pada kategori keamanan, bagian tingkat ke
	- 12) Pada kategori keamanan, bagian tingkat keamanan materi Bahasa Pemrograman yang diberikan pada aplikasi pembelajaran masuk ke dalam kategori Sangat Baik dengan suara terbanyak sebesar 50% dan kategori Baik dengan suara sebesar 25%.

3. Penggunaan aplikasi pembelajaran Bahasa Pemrograman dengan metode *Blended Learning* dari sudut pandang Guest

Hasil penghitungan angket Guest dalam menggunakan aplikasi pembelajaran Bahasa Pemrograman dengan metode *Blended Learning* dapat dilihat pada tabel 4.3.

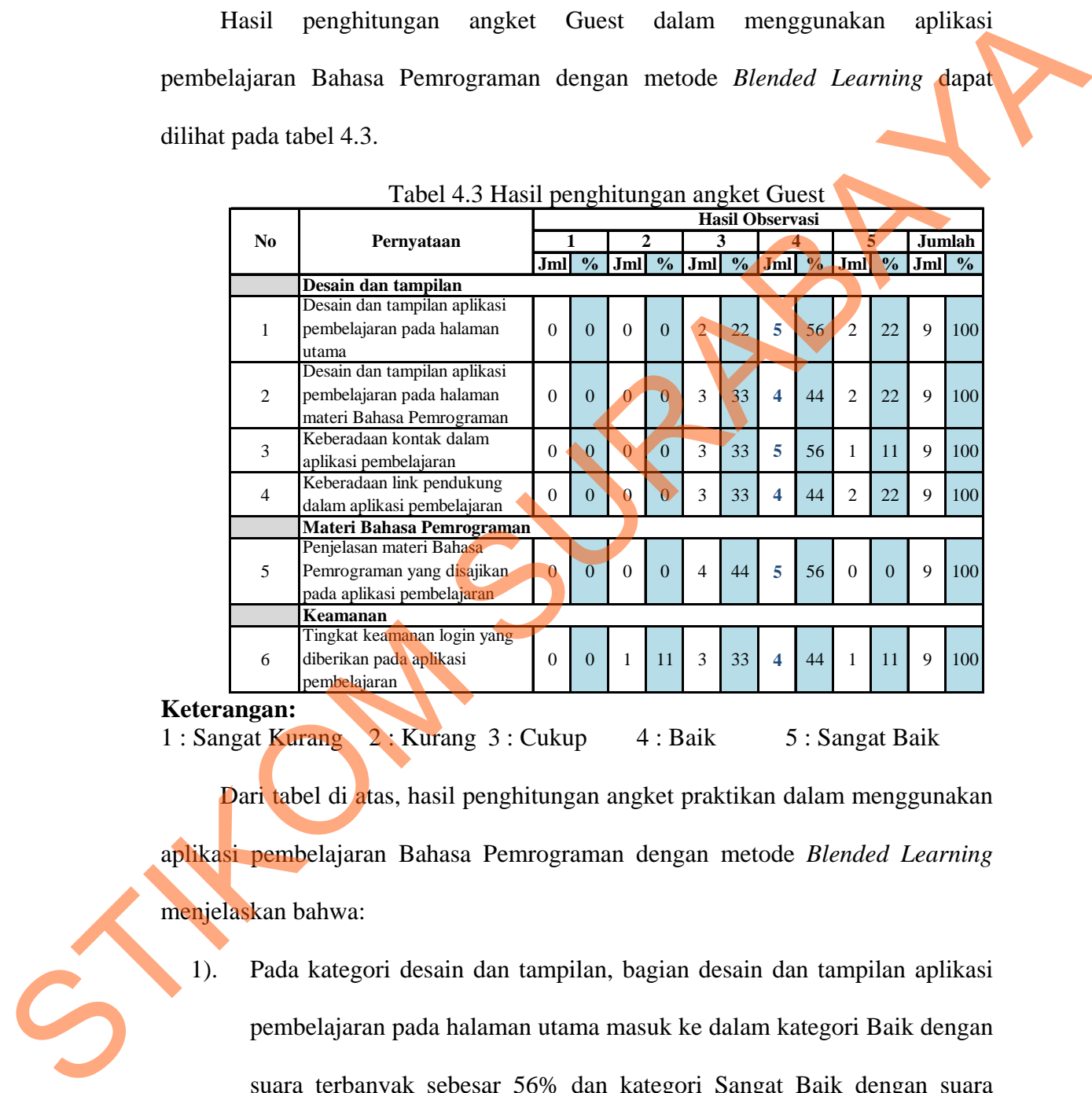

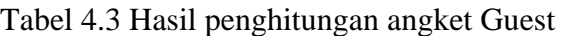

#### **Keterangan:**

1 : Sangat Kurang 2 : Kurang 3 : Cukup 4 : Baik 5 : Sangat Baik Dari tabel di atas, hasil penghitungan angket praktikan dalam menggunakan aplikasi pembelajaran Bahasa Pemrograman dengan metode *Blended Learning* menjelaskan bahwa:

1). Pada kategori desain dan tampilan, bagian desain dan tampilan aplikasi pembelajaran pada halaman utama masuk ke dalam kategori Baik dengan suara terbanyak sebesar 56% dan kategori Sangat Baik dengan suara sebesar 22%.

- 2). Pada kategori desain dan tampilan, bagian desain dan tampilan aplikasi pembelajaran pada halaman materi Bahasa Pemrograman masuk ke dalam kategori Baik dengan suara terbanyak sebesar 44% dan kategori Sangat Baik dengan suara sebesar 22%.
- 3). Pada kategori desain dan tampilan, bagian keberadaan kontak dalam aplikasi pembelajaran masuk ke dalam kategori Baik dengan suara terbanyak sebesar 56% dan kategori Sangat Baik dengan suara sebesar 11%.
- 4). Pada kategori desain dan tampilan, bagian keberadaan link pendukung dalam aplikasi pembelajaran masuk ke dalam kategori Baik dengan suara terbanyak sebesar 44% dan kategori Sangat Baik dengan suara sebesar 22%.
- 5). Pada kategori materi Bahasa Pemrograman, bagian penjelasan materi Bahasa Pemrograman yang disajikan pada aplikasi pembelajaran masuk ke dalam kategori Baik dengan suara terbanyak 56%.
- 6). Pada kategori materi Bahasa Pemrograman, bagian tingkat keamanan login yang diberikan pada aplikasi pembelajaran masuk ke dalam kategori Baik dengan suara terbanyak sebesar 44% dan kategori Sangat Baik dengan suara sebesar 11%. Sangat Baik dengan suara sebesar 22%.<br>
3). Pada kategori desain dan tampilan, bagian keberadaan kontak dalam aplikasi pembelajaran masuk ke dalam kategori Baik dengan suara terbanyak sebesar 50% dan kategori Sangat Baik de

#### **4.3.2 Prosedur Pelaksanaan Praktikum**

Pada tahap ini, akan dijelaskan prosedur pelaksanaan praktikum menggunakan metode *Blended Learning*. Adapun langkah-langkahnya adalah sebagai berikut:

- 1). Aplikasi yang dibuat oleh penulis digunakan pada pembelajaran praktikum menggunakan model *conventional learning* dan *virtual learning.*
- 2). Pada pertemuan 1, 3, 5, dan 7, proses pembelajaran praktikum menggunakan model *conventional learning*. Sedangkan pada pertemuan 2, 4, 6, dan 8, proses pembelajaran praktikum menggunakan model *virtual learning.*
- 3). Tes awal dan tugas praktikum hanya dapat dilakukan sesuai dengan waktu pelaksanaan praktikum.
- 4). Pada pembelajaran praktikum menggunakan model *conventional learning,*  terdapat beberapa ketentuan sebagai berikut:
	- a) Tes awal dilakukan pertama kali sebelum melakukan praktikum.
- b) Co-Ass berperan dalam menjelaskan modul pada pertemuan bersangkutan kepada praktikan. Materi yang diterangkan oleh Co-Ass berasal dari materi file yang telah diunggah ke dalam aplikasi pembelajaran ini. Dalam hal ini, video tutorial hanya digunakan sebagai referensi apabila terdapat materi yang masih dirasa membingungkan bagi praktikan. SURABAYA
- c) Soal tugas praktikum berisi satu soal studi kasus. Jawaban praktikan langsung diunggah ke dalam aplikasi pembelajaran ini pada hari pelaksanaan praktikum. Unggah jawaban hanya bisa dilakukan sekali dengan format yang telah ditentukan. pembelajaran ini. Dalam h<br>referensi apabila terdapat n<br>praktikan.<br>c) Soal tugas praktikum beri<br>langsung diunggah ke d<br>pelaksanaan praktikum. U<br>dengan format yang telah d<br>d) Prosentase penilaian terdi
	- d) Prosentase penilaian terdiri dari 20% nilai tes awal, 40% nilai tugas praktikum, dan 40% nilai ujian praktikum.
- 5). Pada pembelajaran praktikum menggunakan model *virtual learning,*  terdapat beberapa ketentuan sebagai berikut:
	- a) Tes awal dilakukan pertama kali sebelum mengerjakan tugas praktikum.
	- b) Untuk pemahaman praktikan mengenai materi pada pertemuan tersebut, praktikan dapat melihat video tutorial dan mengunduh materi file yang telah disediakan oleh Co-Ass.
- c) Soal tugas praktikum berisi teori tentang materi tersebut dengan dua soal studi kasus. Jawaban praktikan langsung diunggah ke dalam aplikasi pembelajaran ini pada hari pelaksanaan praktikum. Unggah jawaban hanya bisa dilakukan sekali dengan format yang telah ditentukan. B) Untuk pemahaman praktikan mengenai materi pada pertemuan tenchup<br>praktikan dapat melihat video tutorial dan mengunduh materi file yang relakitikan oleh Co-Ass.<br>S Soal tugas praktikan berisi teori tentang materi tersebut
	- d) Prosentase penilaian terdiri dari 5% nilai tes awal, 55% nilai tugas praktikum, dan 40% nilai ujian praktikum.